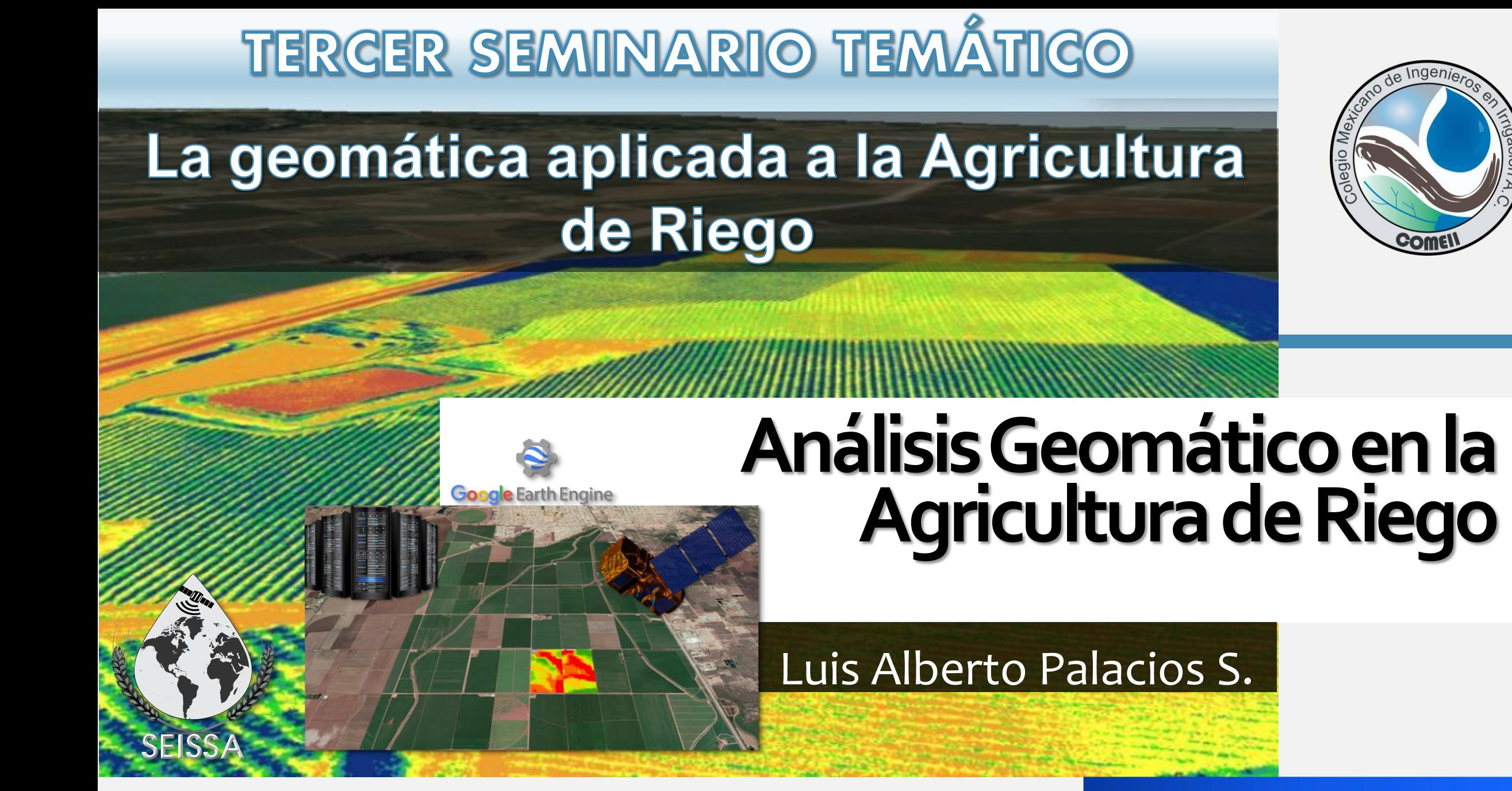

12 de noviembre de 2020

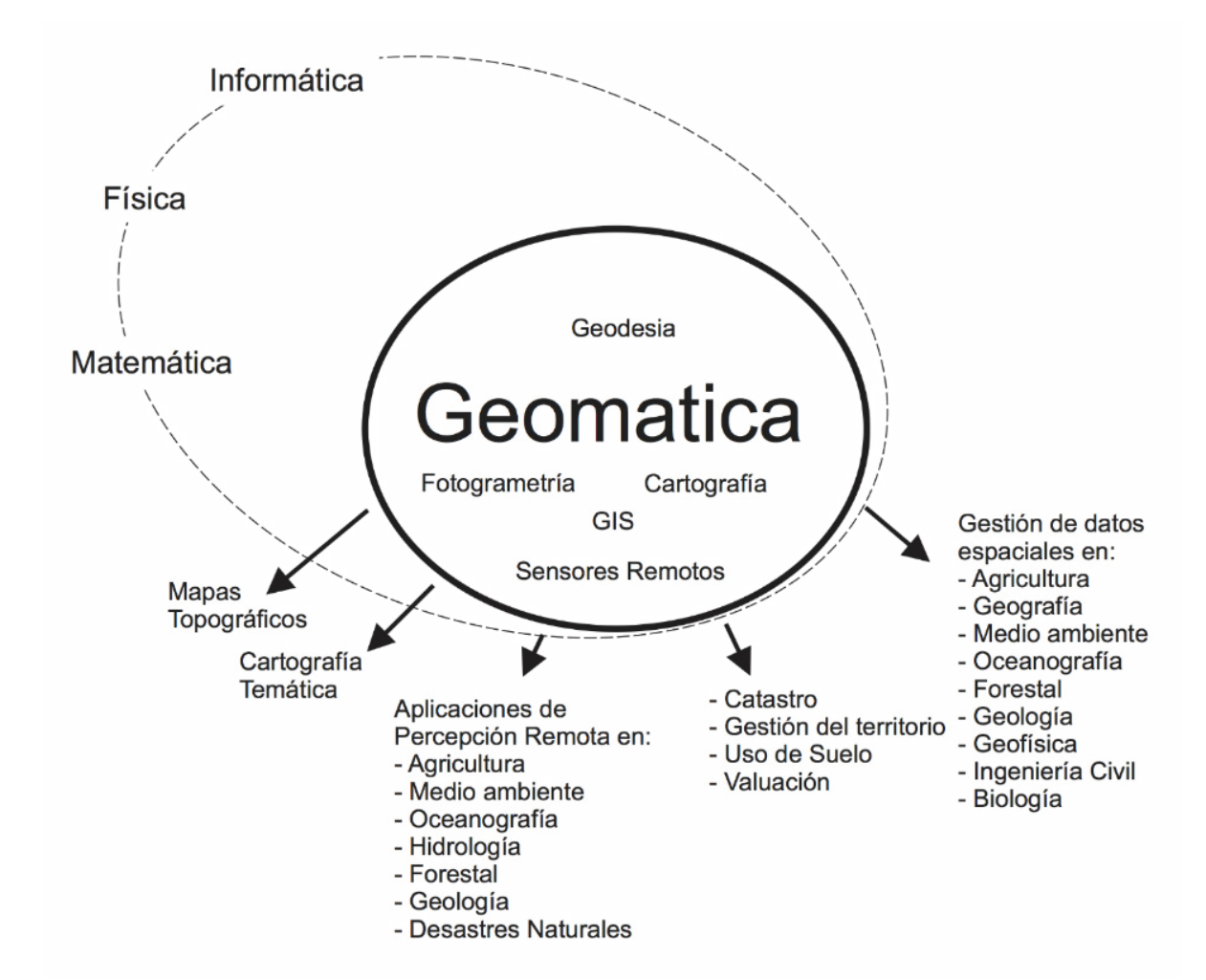

**Es la ciencia que se ocupa de la gestión de información geográfica mediante la utilización de tecnologías de la información y la comunicación. La gestión incluye la adquisición, captura, modelado, tratamiento, almacenamiento, recuperación, análisis, explotación, representación, visualización y difusión de la información geográfica y su aplicación en múltiples áreas.**

*Wikipedia*

## **Google Earth Engine**

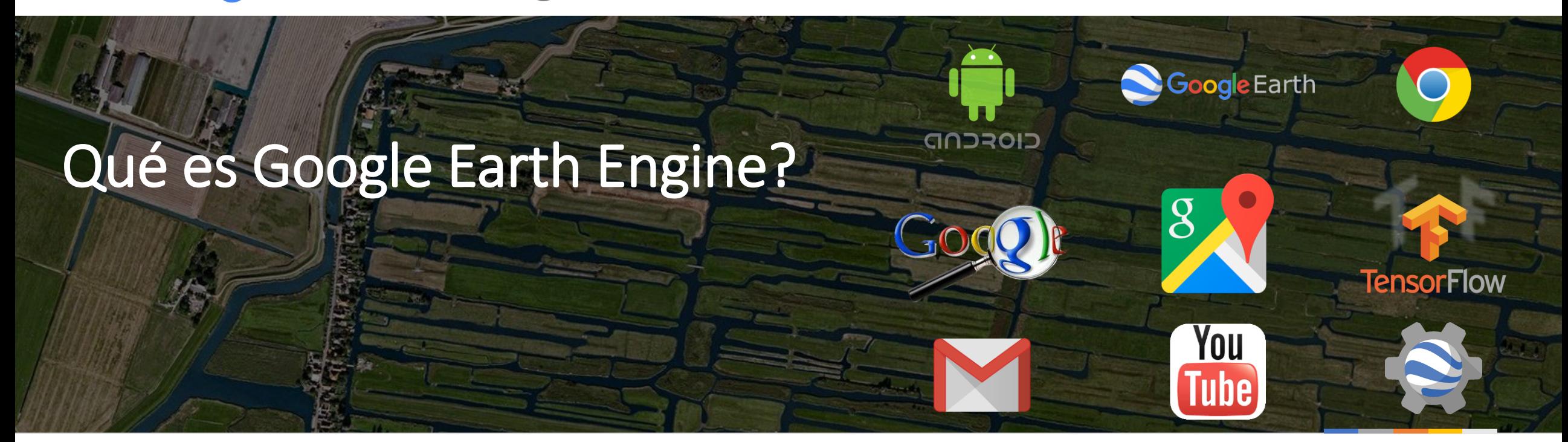

Contiene diapositivas adaptadas de presentación de Google Earth Engine de Nicholas Clinton, Earth Engine Developer Relations, Google Inc.: <https://goo.gl/n5Gh5Q> Gorelick, N., Hancher, M., Dixon, M., Ilyushchenko, S., Thau, D., & Moore, R. (2017). Google Earth Engine: Planetary-scale geospatial analysis for everyone. Remote Sensing of Environment.

## **Catálogo de Datos de Earth Engine**

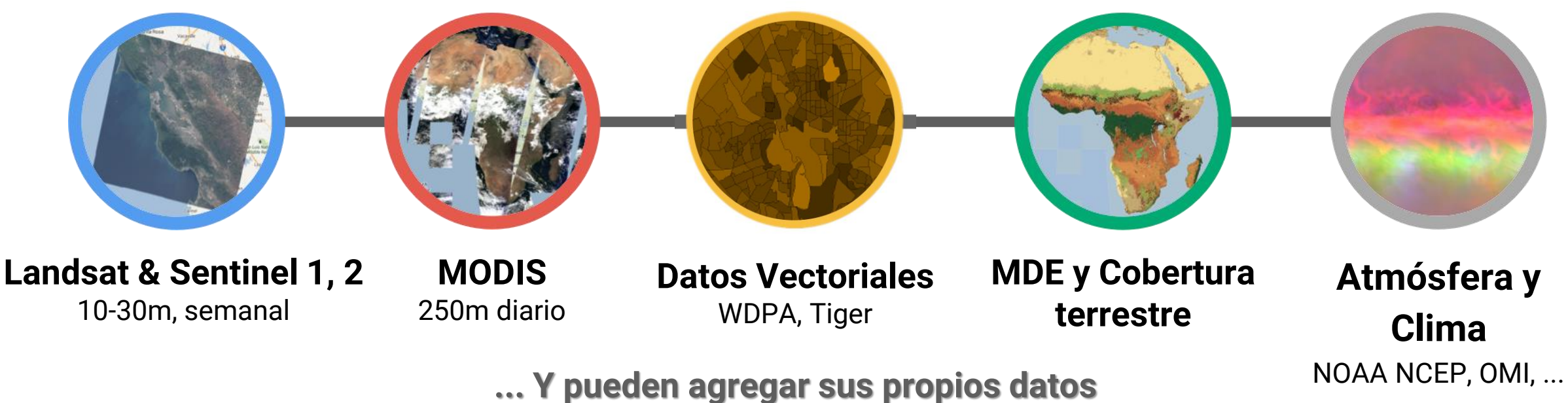

**vectoriales, tablas e imágenes**

**> 200 conjuntos de datos públicos**

**> 5 millones de imágenes > 7 petabytes de datos**

#### **> 4000 nuevas imágenes diarias**

# **Infraestructura computacional de Google**

## **Interfaz de Progamación de Aplicaciones (API)**

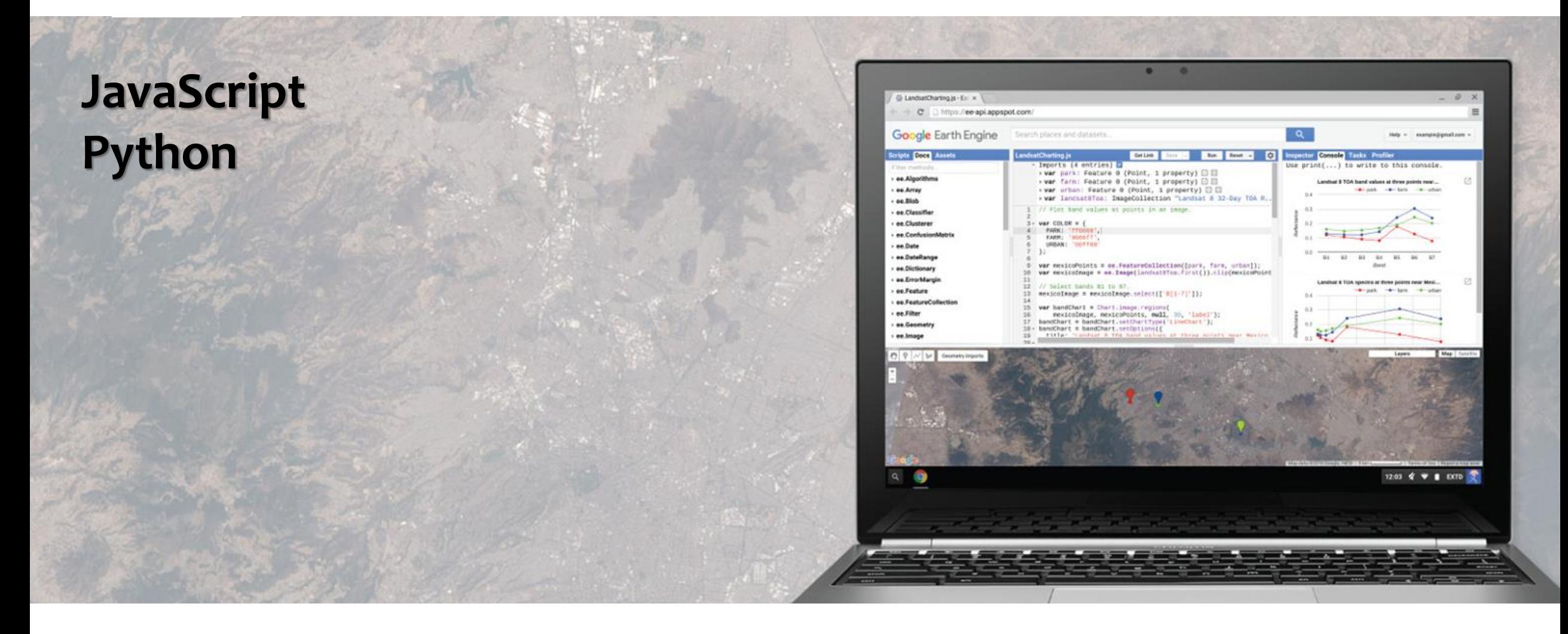

#### **Collect Earth**

Collect Earth, developed by the Food and Agriculture Organization (FAO) of the United Nations, is a free, open source, and user-friendly tool using Google Earth and Google Earth Engine to visualize and analyze plots of land in order to assess deforestation and other forms of land-use-change. Launched in 2014, Collect Earth is part of the Open Foris software suite, designed to help government, universities and non-profit organizations monitor land use, desertification, forest change, and land-use dynamics. Learn more.

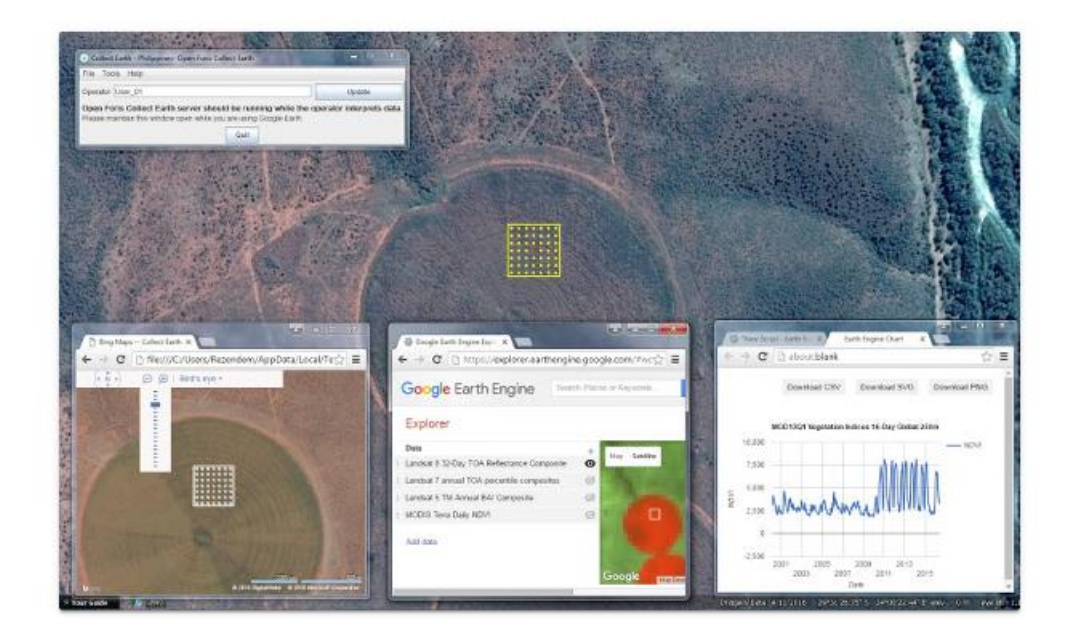

#### $66$

Collect Earth is a game changer - thanks to Google Earth Engine, we will be able to monitor the world's forests much more efficiently together with all other actors.

- René Castro Salazar, FAO Assistant Director-General, Forestry Division

Adia Bey e. al. Collect Earth: Land Use and Land Cover Assessment through Augmented Visual Interpretation. Remote Sensing 2016, 8, 807

#### Global Forest Cover Change

A team led by University of Maryland's Matt Hansen used Earth Engine to survey over a decade of global tree cover extent, loss, and gain. The study, published in Science, analyzed nearly all global land, excluding only Antarctica and some Arctic islands. This area comprises 128.8 million km<sup>2</sup>, which is the equivalent of 143 billion pixels of Landsat data at a thirty-meter spatial resolution. To conduct such extensive analysis, Earth Engine performed computations in parallel across thousands of machines, as well as automatically managed data format conversion, reprojection and resampling, and image-to-pixel metadata association. Learn more.

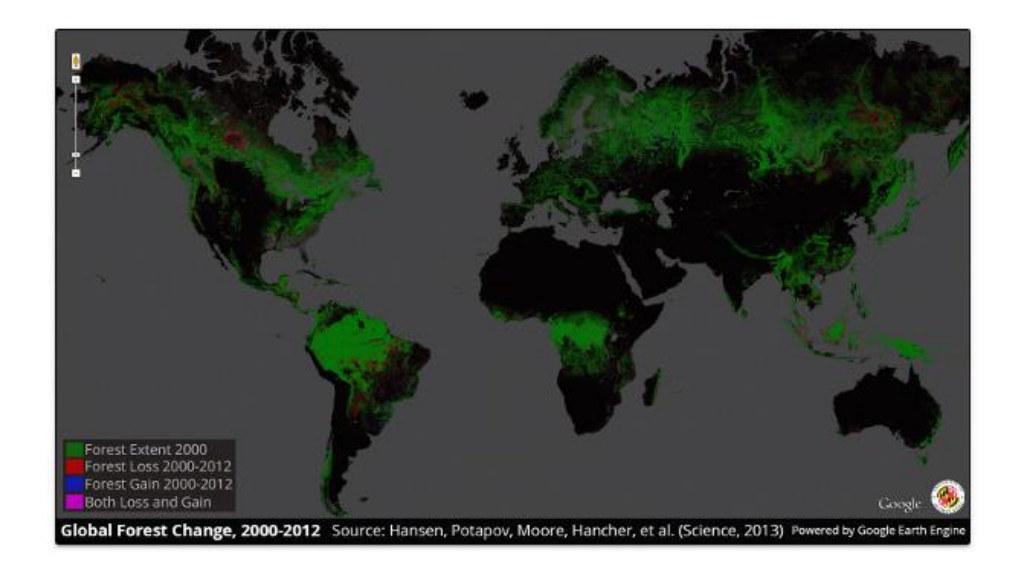

#### $66$

This is the first map of forest change that is globally consistent and locally relevant. What would have taken a single computer 15 years to perform was completed in a matter of days using Google Earth Engine computing.

- Professor Matt Hansen, University of Maryland

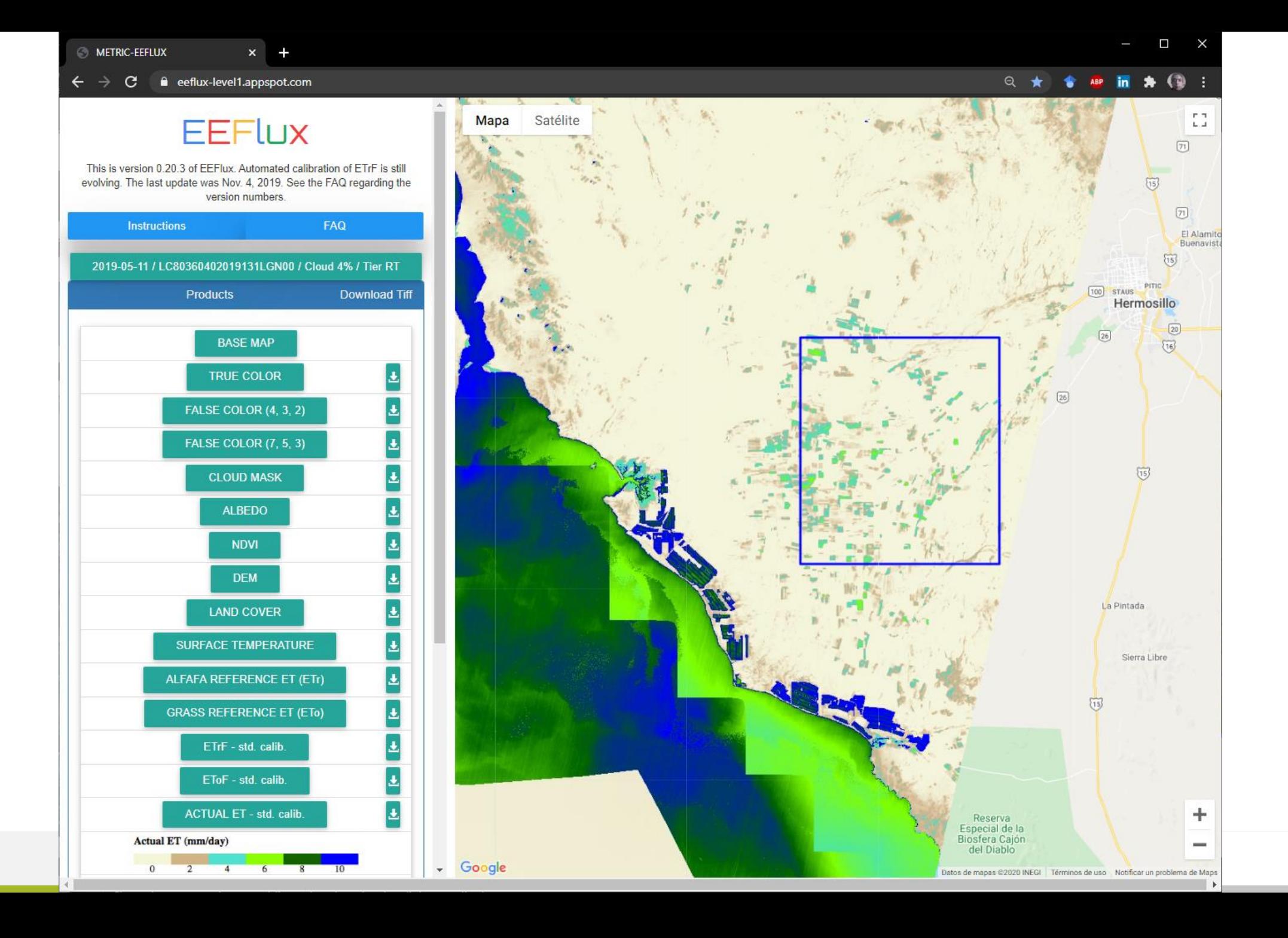

## **Interfaz de Programación de Aplicaciones (API)**

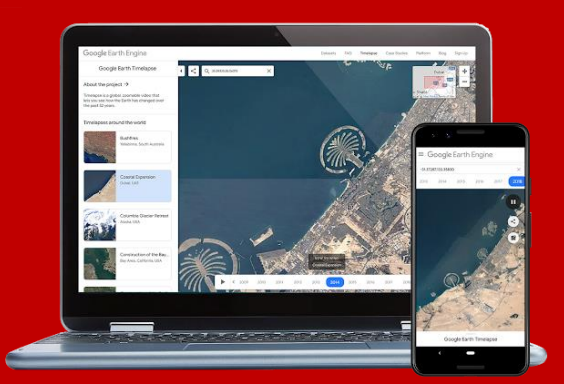

## **Tipos de datos y funciones de procesamiento geoespacial**

- **Image** matemáticas de bandas, recorte, convolución, selección ...
- **Image Collection** mapa, agregación, filtros, mosaicos, ordenamiento ...
- **Feature** buffer, centroide, intersección, union, transformación ...
- **Feature Collection** agregación, filtros, aplanado, unión, ordenamiento …
- **Filter** por límites, por distancia, fecha, día del año, metadatos...
- **Map, Iterate** Se aplican funciones a todos los elementos de una colección...
- **Reducer** media, regresión lineal, percentiles, histogramas ….
- **.** Join simple, interna, externa, invertida ...
- **Kernel** cuadrado, círculo, gaussiano, sobel, kirsch ...
- **Machine Learning** CART, random forests, bayes, SVM, kmeans, cobweb ...
- **Projection** transformaciones, traslaciones, escala …

Más de 1000 tipos de datos y operadores

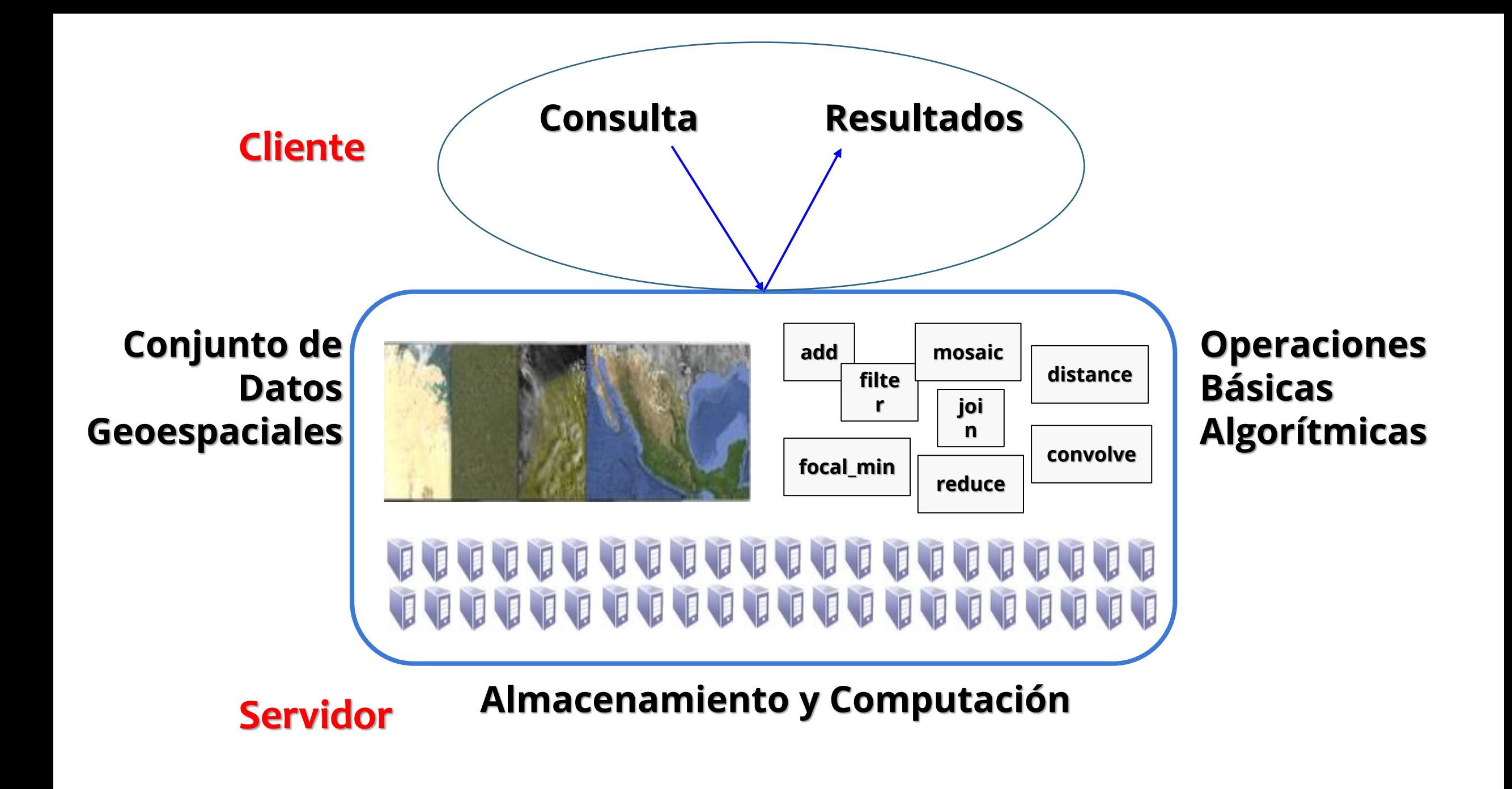

#### **Entorno de Desarrollo Integrado JavaScript de Earth Engine (Editor de Código)**

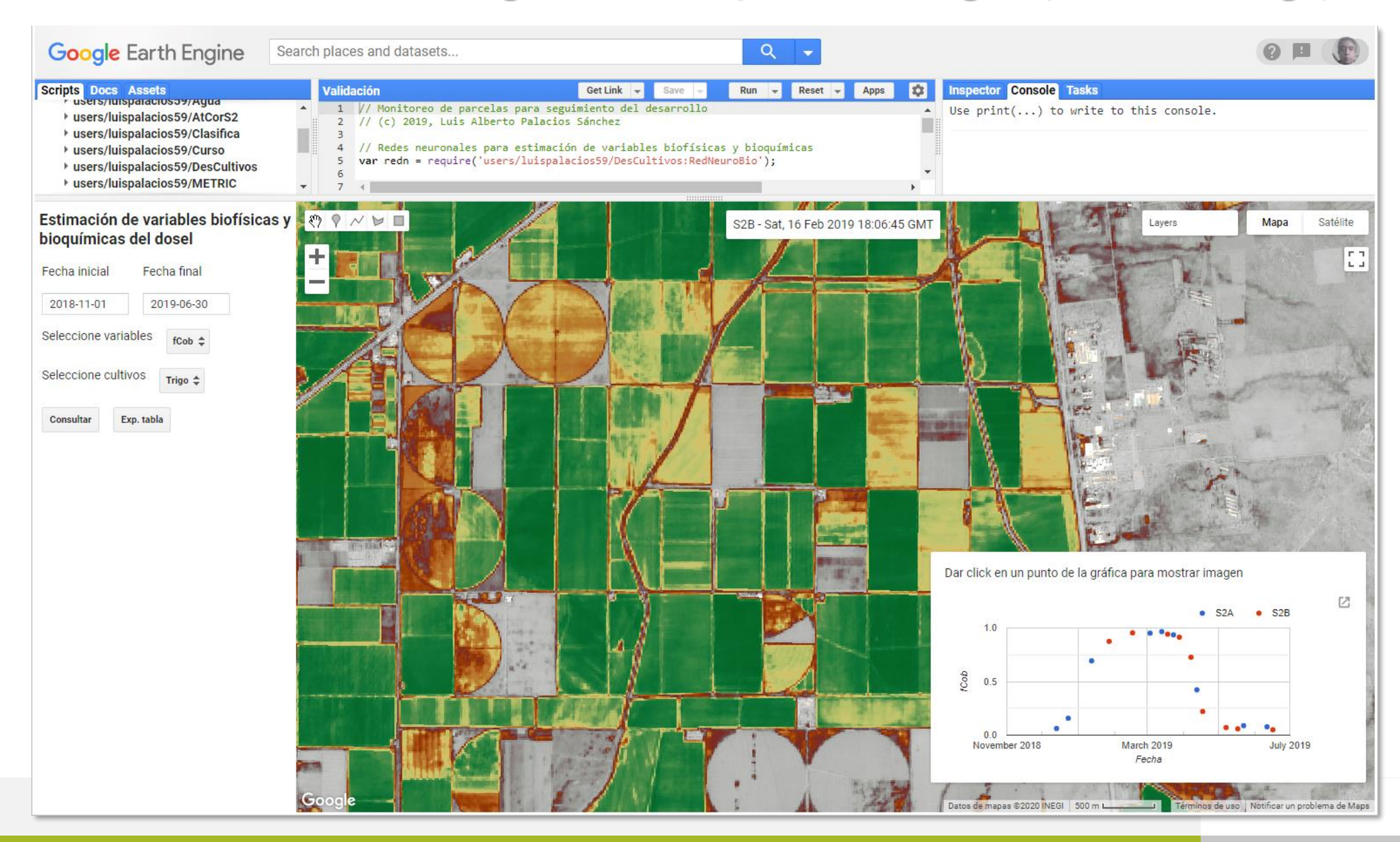

## **Ejemplos de aplicación en agricultura de riego**

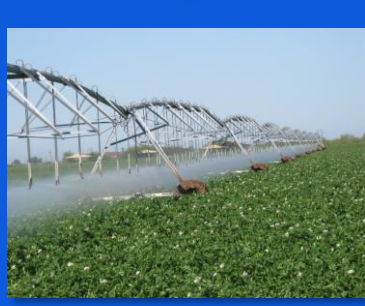

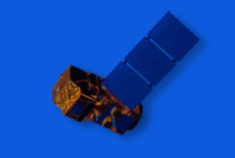

### **Índices de Vegetación**

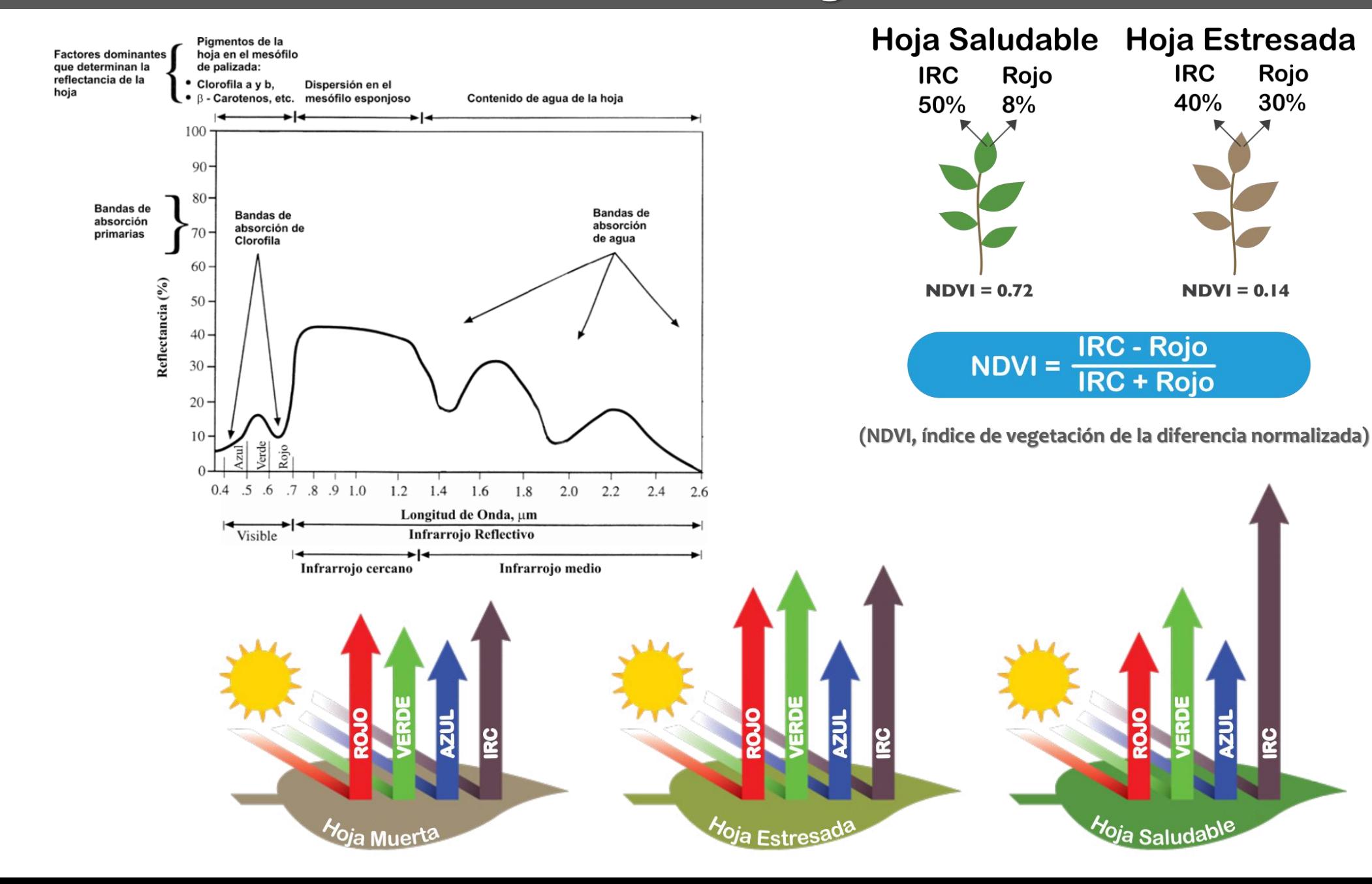

## **Monitorizar Desarrollo de Cultivos**

## **Índices de Vegetación**

- **NDVI**
- **SAVI**
- **MSI**
- **EVI**

## **Satélites:**

- **Landsat 7**
- **Landsat 8**
- **Sentinel 2A**
- **Sentinel 2B**

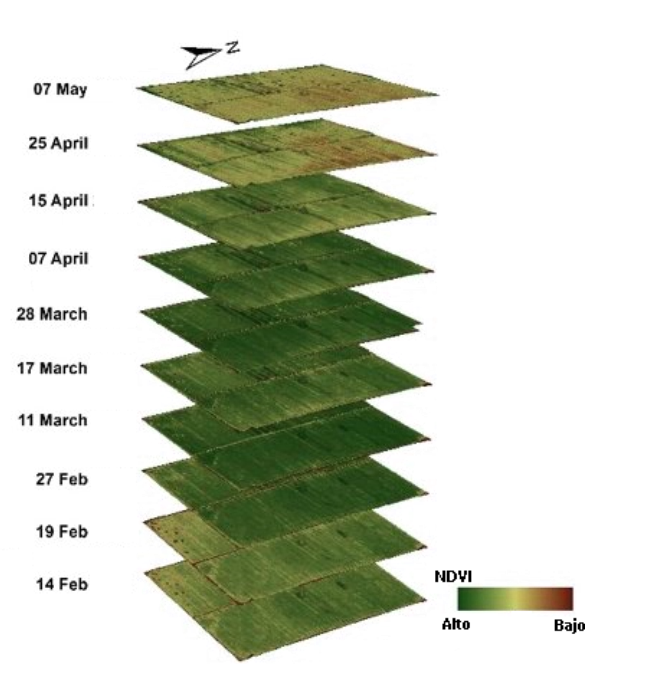

**Índice de Vegetación de la Diferencia Normalizada**

$$
NDVI = \frac{IRC - Rojo}{IRC + Rojo}
$$

**Índice de Vegetación Ajustado por Suelo**

$$
SAVI = (1 + L) \frac{IRC - Rojo}{L + IRC + Rojo}
$$

**Índice de Estrés de Humedad**

$$
MSI = \frac{IRM1}{IRC}
$$

**Índice de Vegetación Mejorado**

$$
EVI = \frac{2.5*(IRC - Rojo)}{IRC + 6.0 * Rojo - 7.5 * Azul + 1}
$$

Roy, D. P., Kovalskyy, V., Zhang, H. K., Vermote, E. F., Yan, L., Kumar, S. S., & Egorov, A. (2016). Characterization of Landsat-7 to Landsat-8 reflective wavelength and normalized difference vegetation index continuity. Remote sensing of Environment, 185, 57-70.

#### function TMaOLI(imagen)

```
var pendientes = ee.Image.constant([0.9785, 0.9542, 0.9825, 1.0073, 1.0171, 0.9949]);
var ordorig = ee.Image.constant([-0.0095, -0.0016, -0.0022, -0.0021, -0.0030, 0.0029]);
var imgArm = imagen.select(['blue', 'green', 'red', 'nir', 'swir1', 'swir2'])
          .multiply(pendientes).add(ordorig.multiply(10000))
          \cdotint16()
          .copyProperties(imagen, ['SOLAR ZENITH ANGLE',
            "system:time start", "satelite", "sensor", "tile"]);
```
#### return imgArm;

## **Armonización**

Armoniza MSI a OLI ======================= S. Skakun, J. Ju, M. Claverie, J.-C. Roger, E. Vermote, B. Franch, J. L. Dungan, J. Masek, December, 2018 Harmonized Landsat Sentinel-2 (HLS) Product User's Guide. Product Version 1.4 (https://hls.gsfc.nasa.gov/documents/)

#### function MSIaOLI(imagen)

```
var pendientes = ee.Image(ee.Algorithms.If(ee.String(imagen.get('sensor')).compareTo('S2A').eq(0),
                   ee.Image.constant([0.9778, 1.0053, 0.9765, 0.9983, 0.9987, 1.0030]),
                    ee.Image.constant([0.9778, 1.0075, 0.9761, 0.9966, 1.0000, 0.9867])));
var ordorig = ee.Image(ee.Algorithms.If(ee.String(imagen.get('sensor')).compareTo('S2A').eq(0),
                   ee.Image.constant([-0.004, -0.0009, 0.0009, -0.0001, -0.0011, -0.0012]),
                   ee.Image.constant([-0.004, -0.0008, 0.001, 0.000, -0.0003, 0.0004])));
var imgArm = imagen.select(['blue', 'green', 'red', 'nir', 'swir1', 'swir2'])
          .multiply(pendientes).add(ordorig.multiply(10000))
          .int16().copyProperties(imagen, ['MEAN SOLAR ZENITH ANGLE',
            "system:time_start", "satelite", "sensor", "tile"]);
```
#### return imgArm;

#### **Banda Infrarroja Cercana**

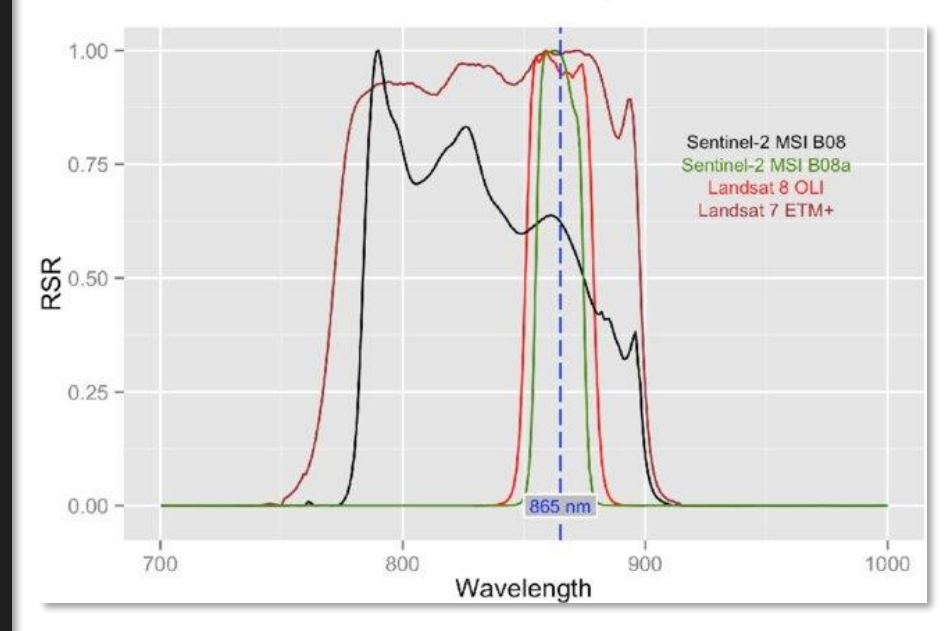

**"Poner en armonía dos o más cosas que deben concurrir al mismo fin"**

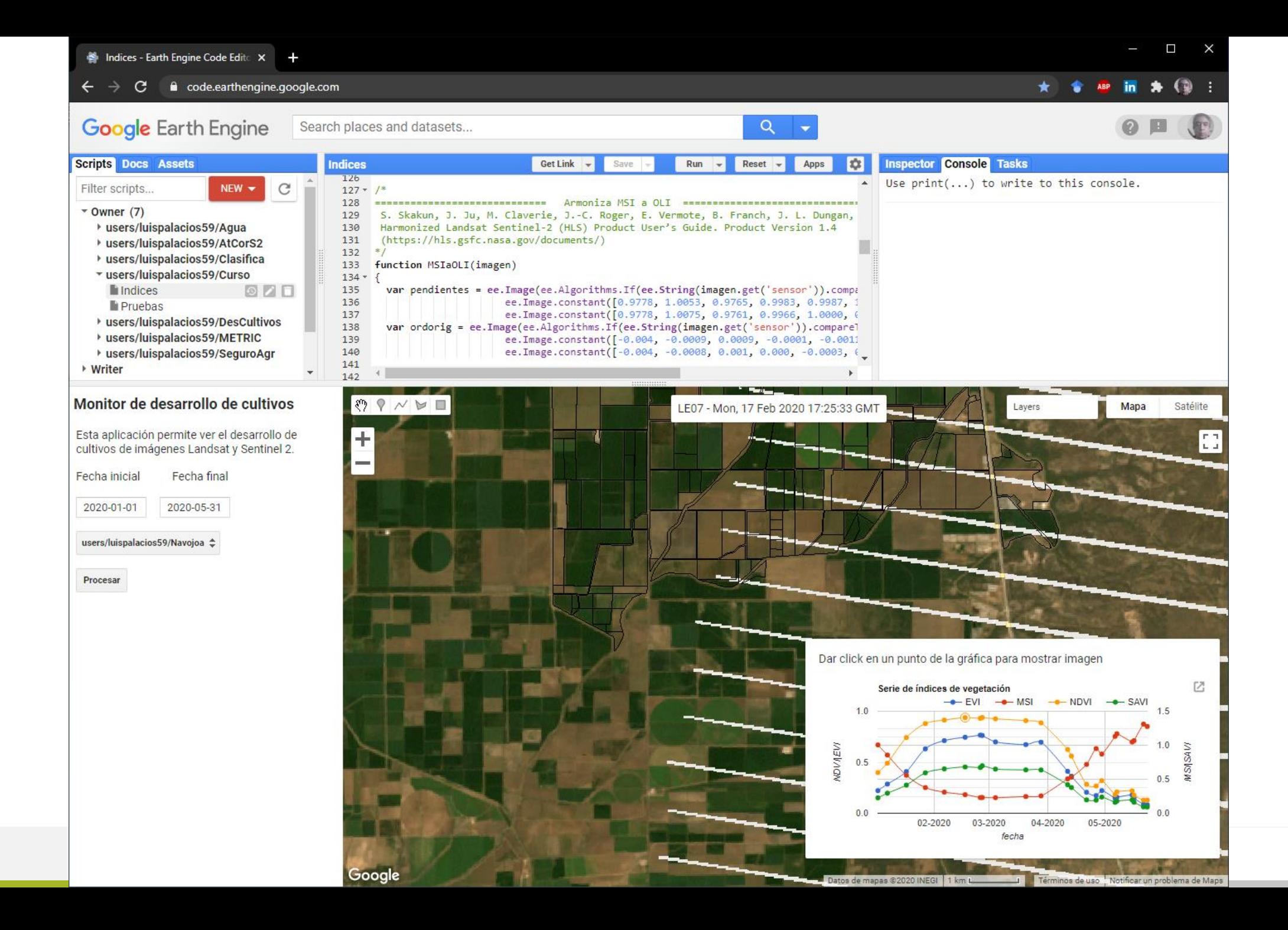

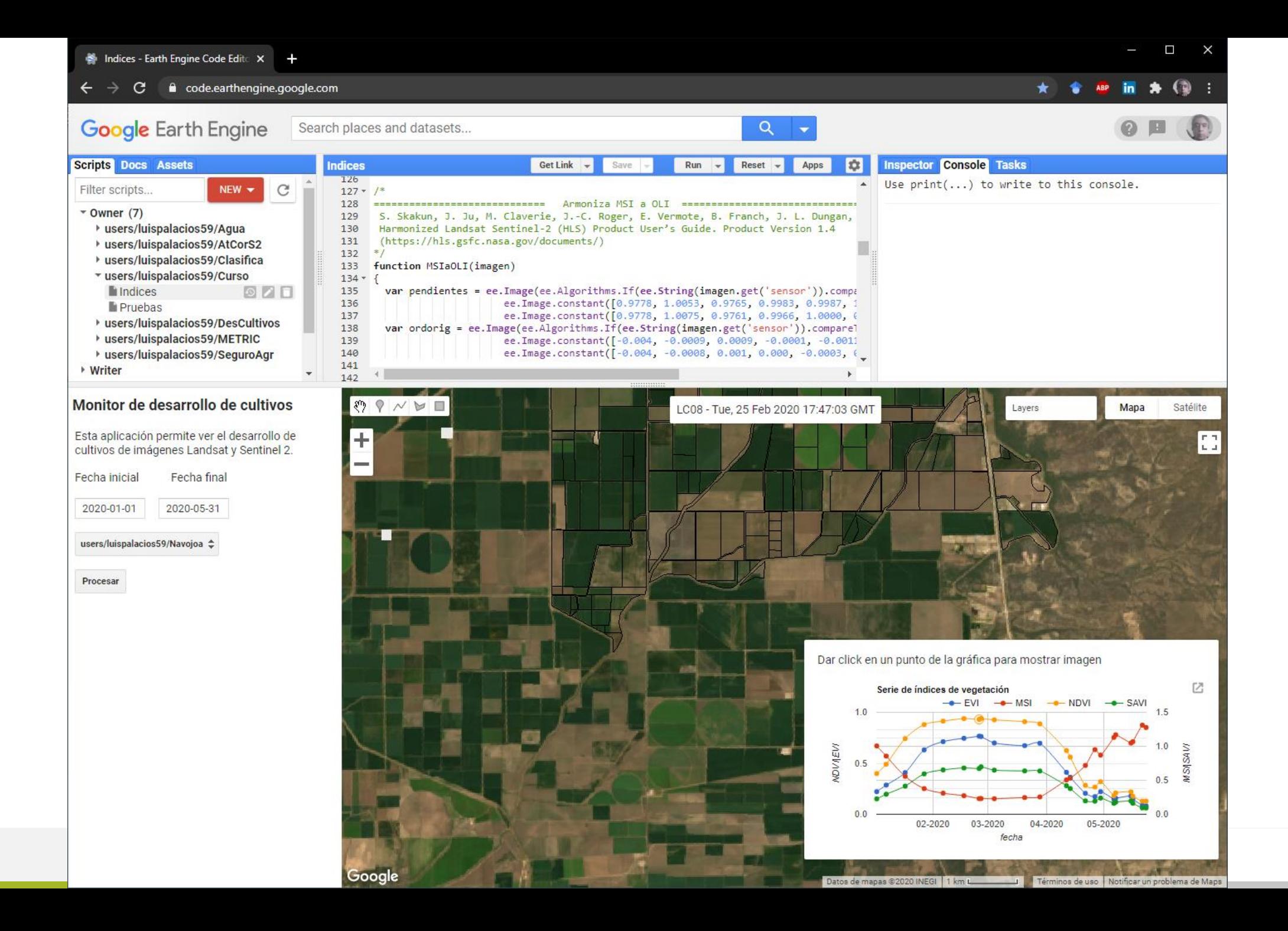

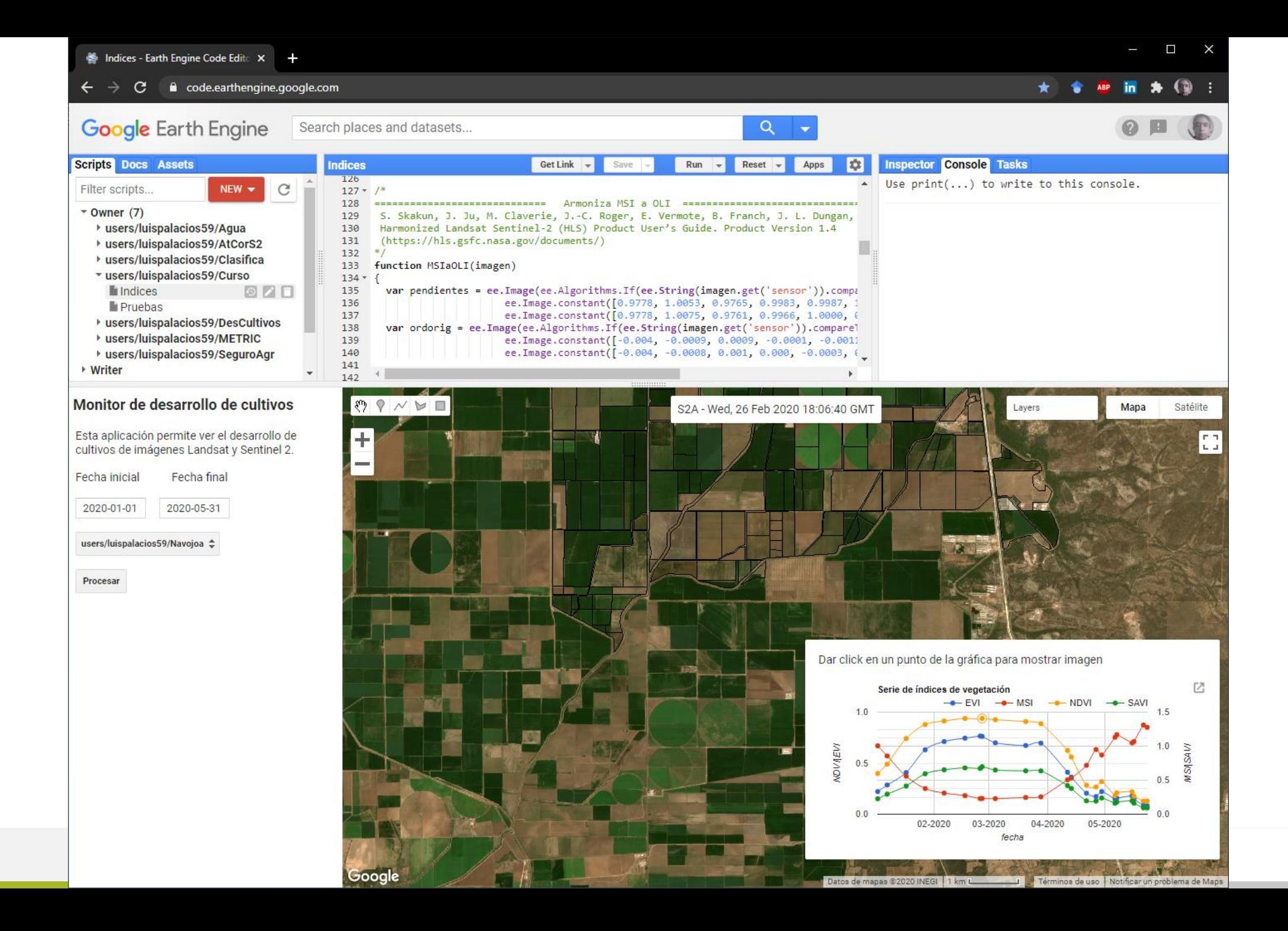

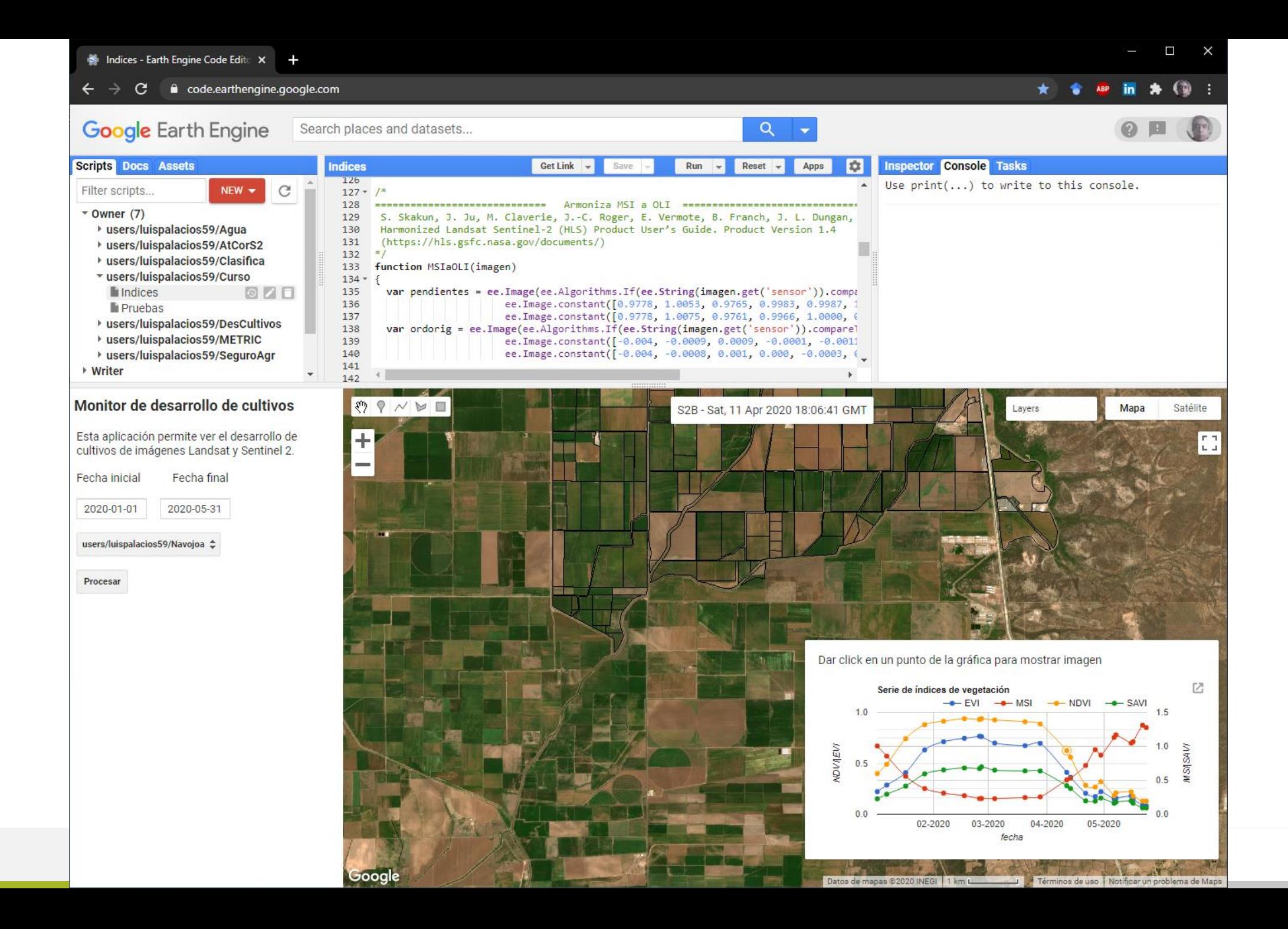

### **Cálculo de la Evapotranspiración del Cultivo**

**Varios trabajos han mostrado que existe una relación lineal entre el coeficiente Kc y el NDVI para cultivos y grupos de cultivos**

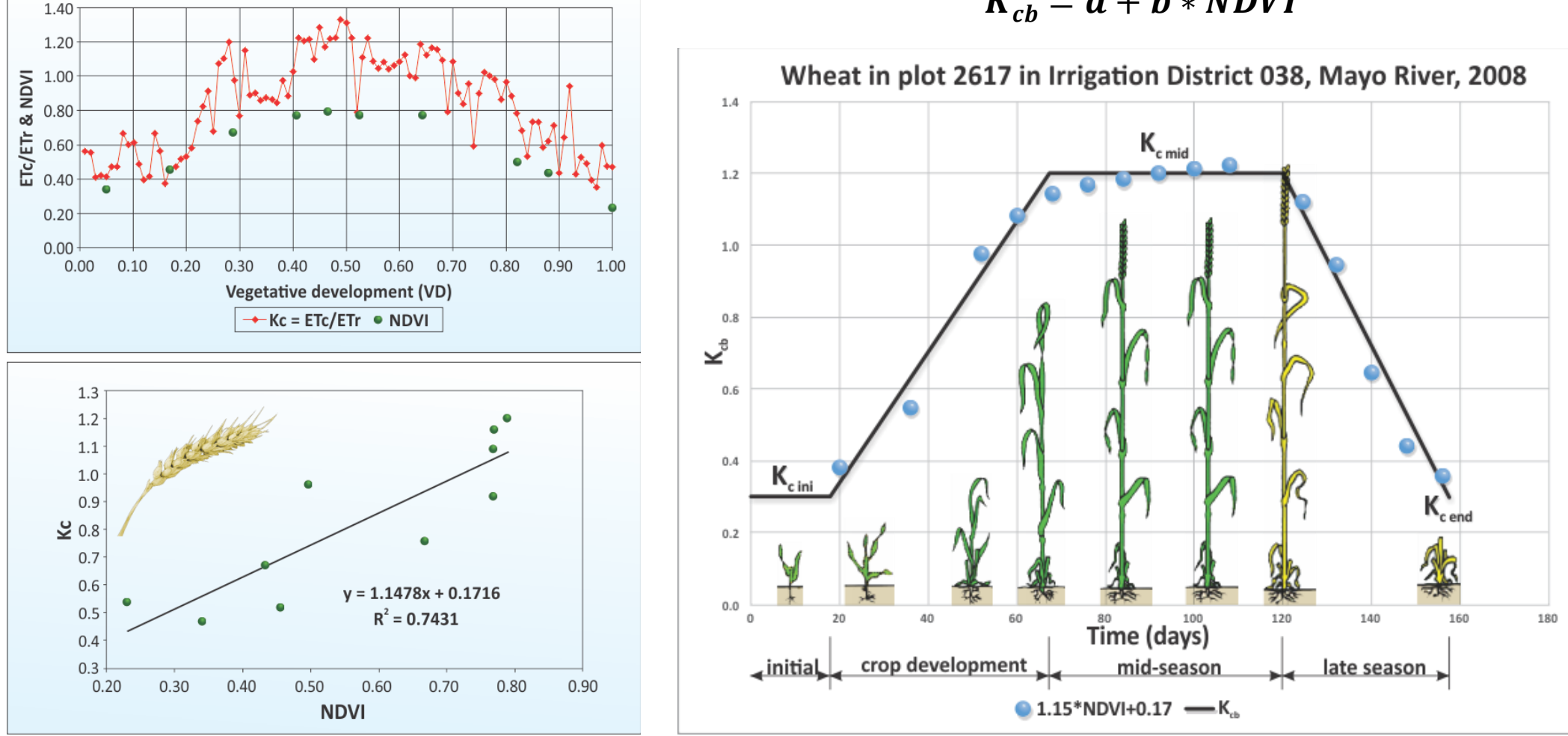

 $K_{ch} = a + b * NDVI$ 

### **Cálculo de la Evapotranspiración del Cultivo**

#### **Mapping evapotranspiration at high resolution with internalized calibration (METRIC)**

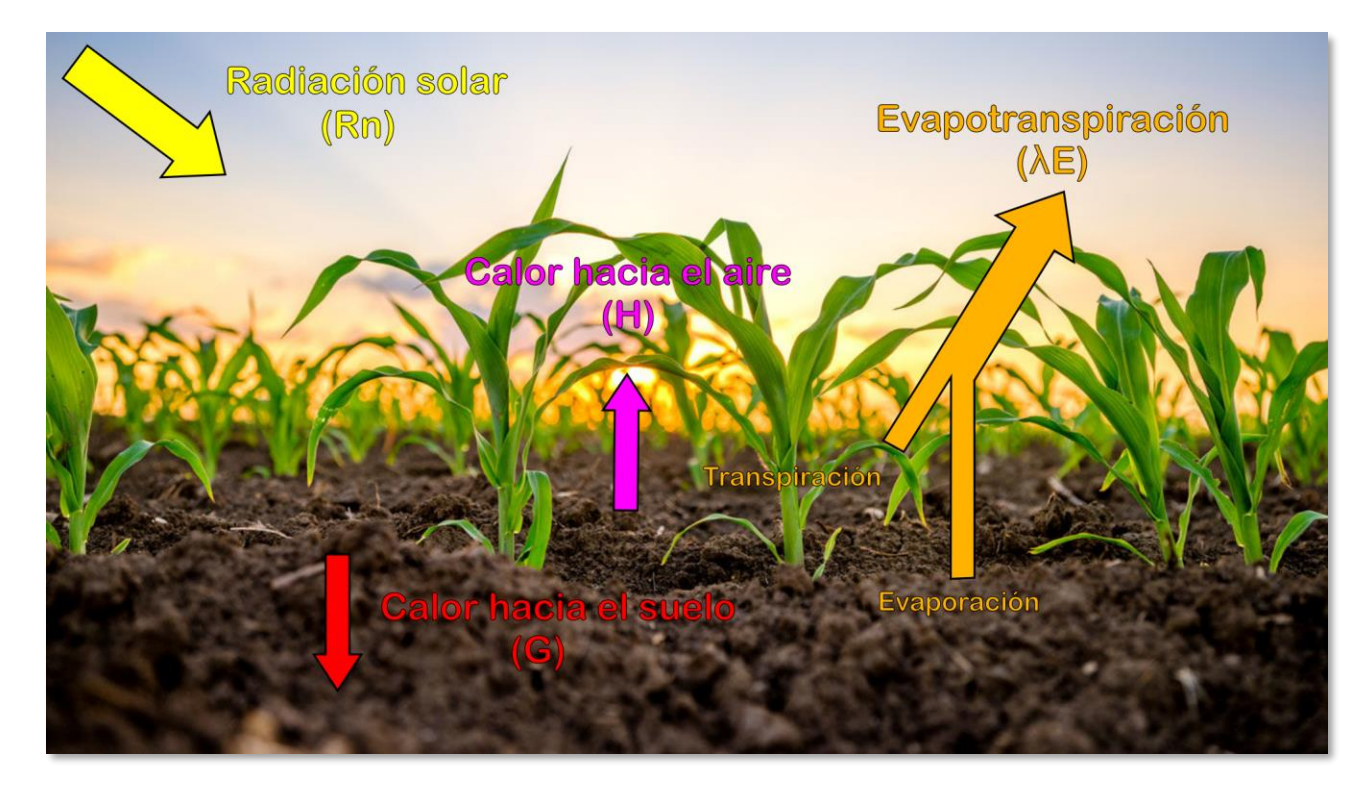

**Estima la evapotranspiración como un "residual" del balance de energía**

$$
\lambda E = R_n - G - H
$$

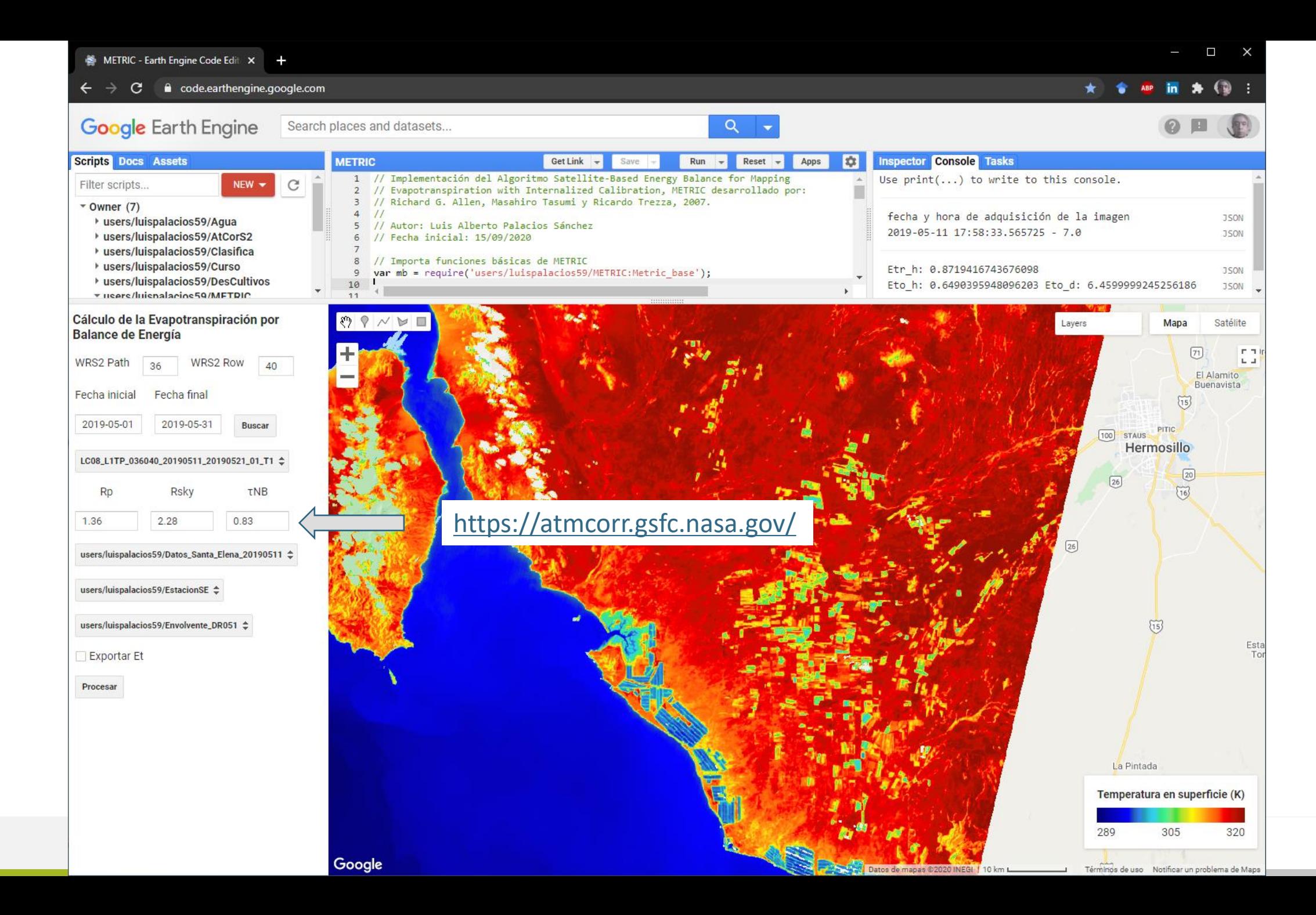

```
453
      // Obtención de los píxeles frío y caliente utilizando algoritmo modificado propuesto en:
454
      // A new optimized algorithmfor automating endmember pixel selection in the SEBAL and METRIC models,
455
456
      // Nishan Bhattarai, Lindi J. Quackenbush, Jungho Im, Stephen B. Shaw.
      // Remote Sensing of Environment 196 (2017) 178-192
457
458
      exports.PixelFrioCaliente = function(imagenLSR, ndvis, Tsdatum, alfa, estacionf)
459
460
        // Crea un buffer de 30 km
461
462
        var limite = estacionf.buffer(30000);
463
464
        // extrae geometrías del círculo de 30 km y de la estación meteorológica
        var geom1 =limite.geometry();
465
466
467
         // obtiene las coordenadas de la imagen
468
        var latlon = ee.Image.pixelLonLat();
469
        // Crea raster de distancia de los píxeles al centro de cada punto con máximo de 30 km
470
471
        var FC = ee.FeatureCollection([estacionf]);
        var distancia = FC.distance(30000, 10).rename('dist');
472
473
474
        // Píxel "frío" selecciona sólo vegetación de media y alta cobertura
475
        var veg = ndvis.get(0.4);476
         // Píxel "caliente" selecciona sólo suelo
478
        var suelo = ndvis.get(0.1).and(ndvis.lte(0.2));479
480
        // Proceso para cálculo del coeficiente de variación del NDVI y albedo
        // Filtra media de NDVI con un kernel de 3 píxeles
481
482
        var filtMNDVI = ndvis.reduceNeighborhood({
          reducer: ee.Reducer.mean(),
483
484
          kernel: ee.Kernel.square(3),
         \}:
486
         // Filtra desviación estándar de NDVI con un kernel de 3 píxeles
        var filtDENDVI = ndvis.reduceNeighborhood({
487
488
          reducer: ee.Reducer.stdDev(),
          kernel: ee.Kernel.square(3),
490
        \}:
491
        // Calcula coeficiente de variación
492
        var CVndvi = filtDENDVI.divide(filtMNDVI.abs()).multiply(100).rename('CV_NDVI');
493
        // Filtra media del albedo con un kernel de 3 píxeles
494
495
        var filtMalfa = alfa.reduceNeighborhood({
496
          reducer: ee.Reducer.mean(),
          kernel: ee.Kernel.square(3),
497
498
         \}:
499
         // Filtra desviación estándar del albedo con un kernel de 3 píxeles
```
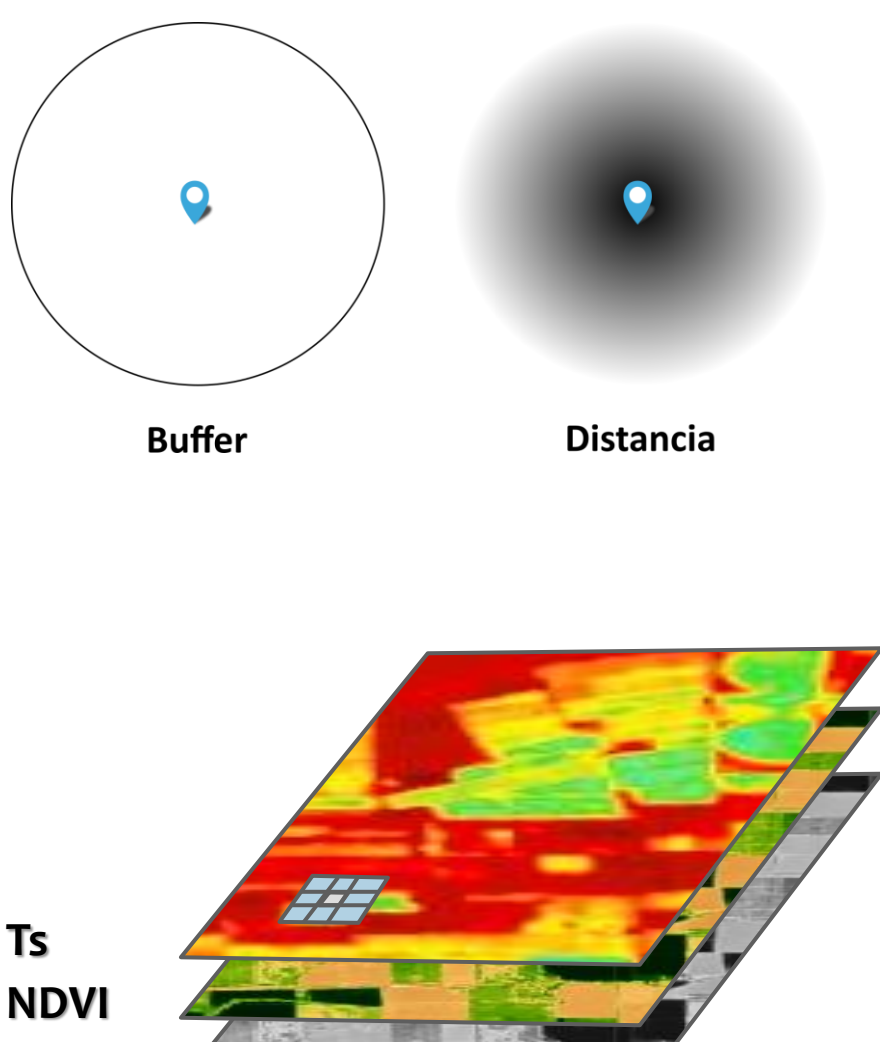

**Albedo** 

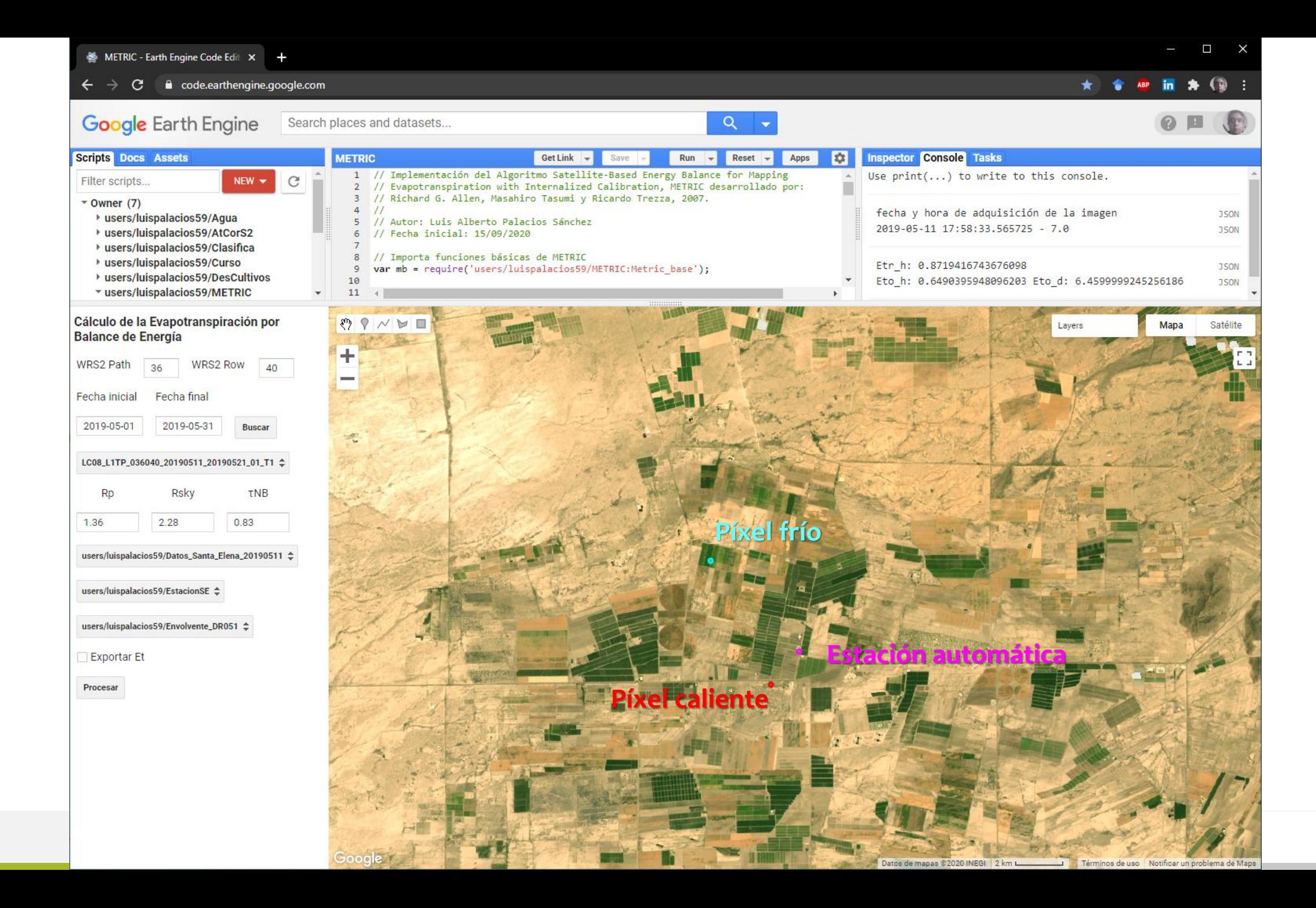

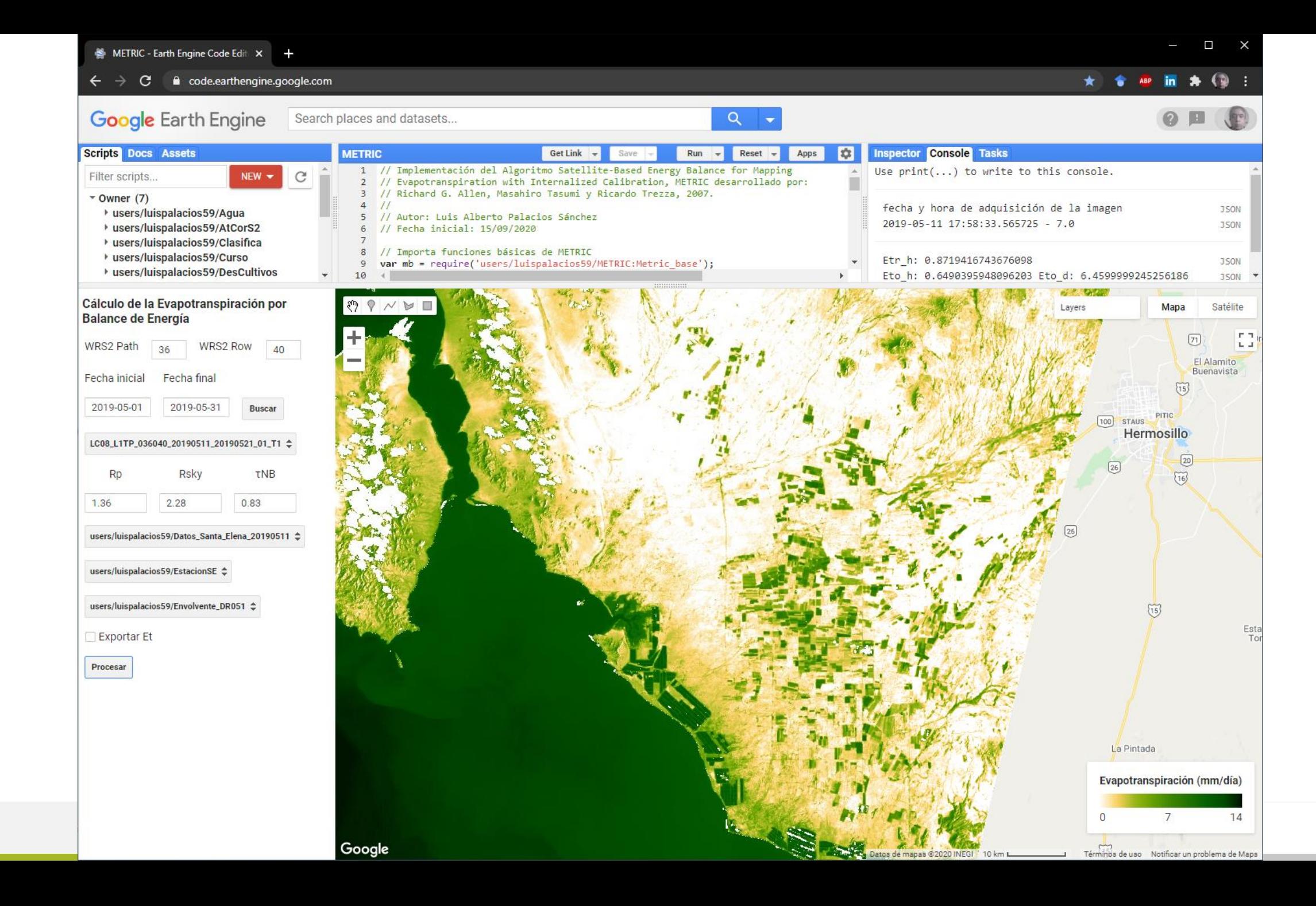

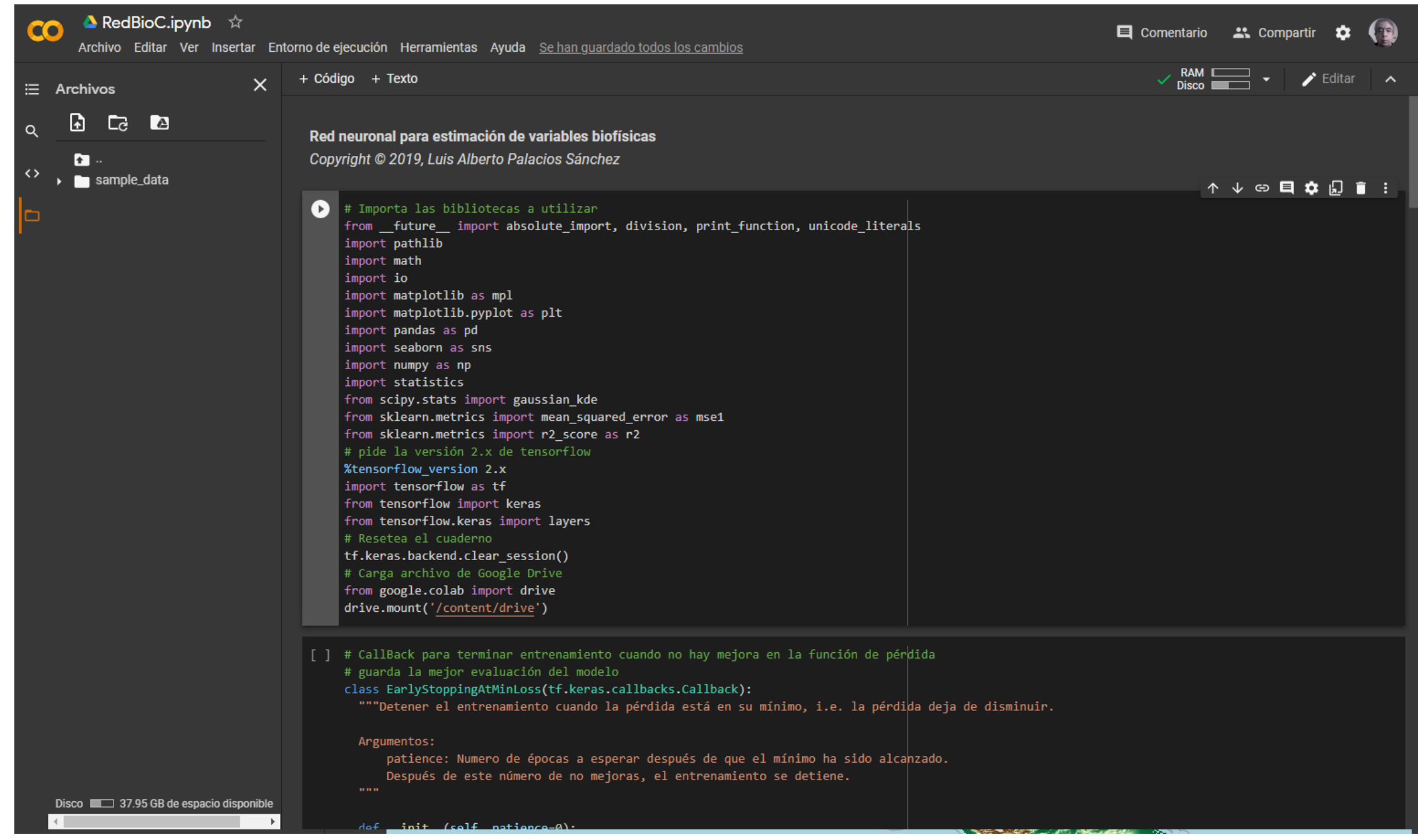

#### **Combinando:**

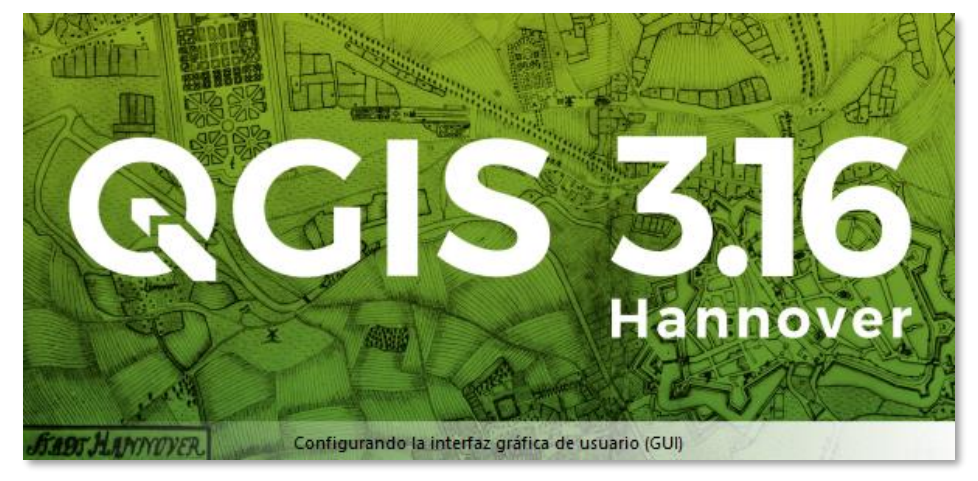

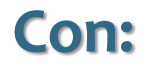

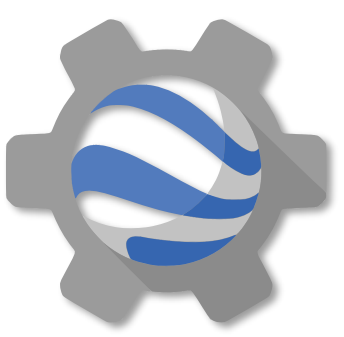

### **Plugin de Google Earth Engine para QGIS (Python)**

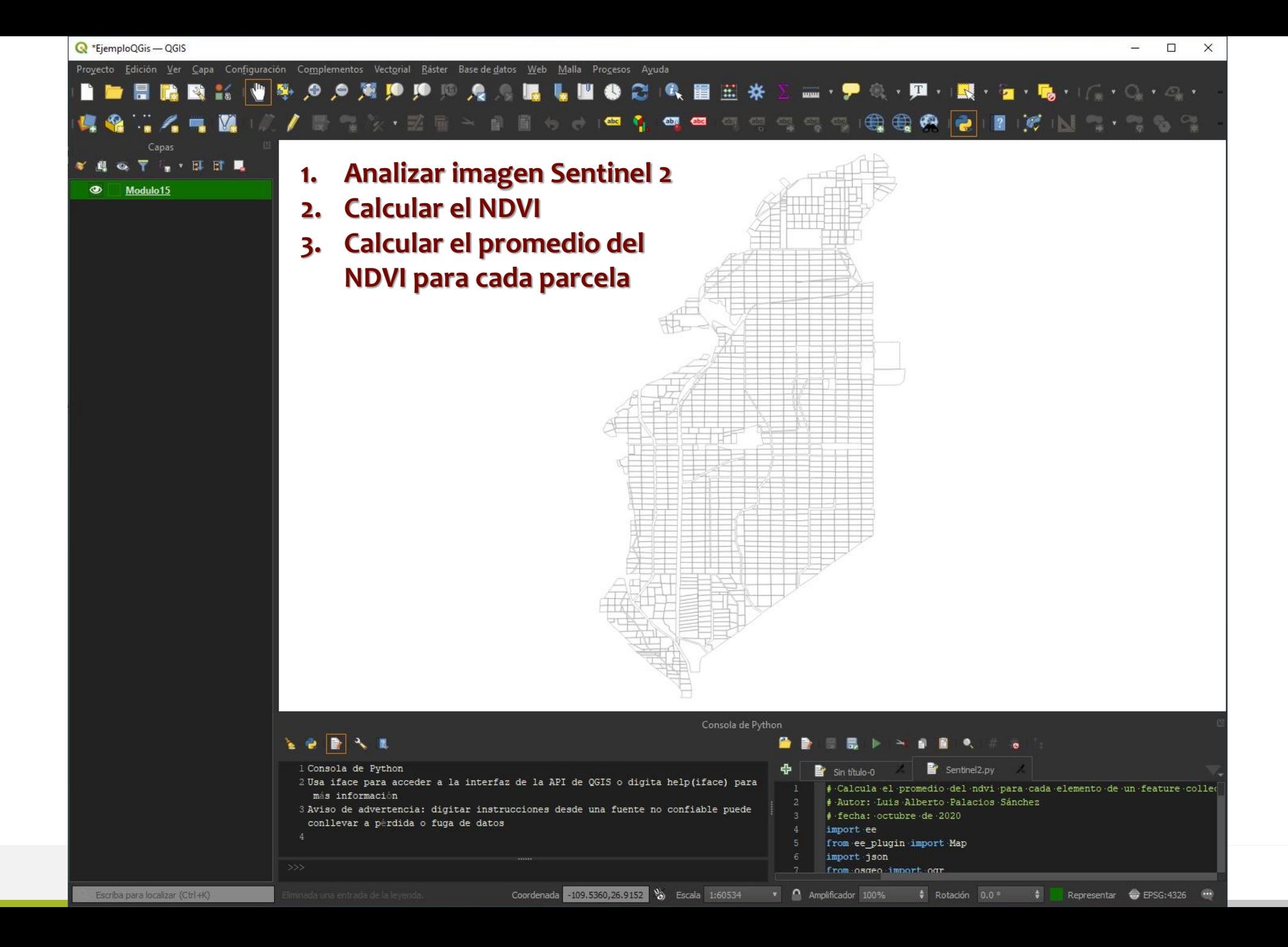

# Calcula el promedio del ndvi para cada elemento de un feature collection # Autor: Luis Alberto Palacios Sánchez # fecha: octubre de 2020 import ee from ee plugin import Map import json from osgeo import ogr

#### # importa capa vectorial activa a GEE

layer = iface.activeLayer() lista =  $[1]$ for feature in layer.getFeatures(): geom = feature.geometry() coordinates = json.loads(geom.asJson())['coordinates'][0] geometry = ee.Geometry.Polygon(coordinates)  $id = feature[0]$ parcela = ee.Feature(geometry, {'id': id}) lista.append(parcela)

#### fc = ee.FeatureCollection(lista)

#### # Carga imágenes Sentinel 2 que intersecan el shape

bandas = ['B2', 'B3', 'B4', 'B5', 'B6', 'B7', 'B8', 'B8A', 'B11', 'B12', 'QA60'] NombreBandasSentinel2 = ['blue', 'green', 'red', 'redE1', 'redE2', 'redE3', 'nir', 'redE4', 'swir1', 'swir2', 'QA60'] ColecSentinelS2 = ee.ImageCollection("COPERNICUS/S2 SR") \ .filterMetadata('CLOUDY\_PIXEL\_PERCENTAGE', 'less\_than', 25) \ .filter(ee.Filter.eq('MGRS\_TILE', '12RXQ')) \ .filterDate('2020-02-25', '2020-02-27') \ .select(bandas, NombreBandasSentinel2)

#### imagen = ColecSentinelS2.first()

```
# Calcula NDVI
ndvi = imagen.normalizedDifference(['nir', 'red']).rename('ndvi')
```

```
# Calcula la media del NDVI para todas las parcelas
media_ndvi = ndvi.reduceRegions(**{ \
 'reducer' : ee.Reducer.mean(), \
```

```
'scale': 10, \lambda)
```

```
vizParams = \{\ \ \ \ \'bands' : ['red', 'green', 'blue'], \
  'min': 0, \lambda'max' : 3000, \lambda'gamma' : [1.3, 1.4, 1.3] \
```
paletaIV = ['FFFFFF', 'CE7E45', 'DF923D', 'F1B555', 'FCD163', '99B718', '74A901', '66A000', '529400', \ '3E8601', '207401','056201', '004C00', '023B01', '012E01', '011D01', '011301']

```
Map.centerObject(fc, 12)
Map.addLayer(imagen, vizParams, 'RGB')
Map.addLayer(ndvi, {'min' : 0, 'max' : 1, 'palette' : paletaIV}, 'NDVI')
# convierte el FeatureCollection a geoJSON y lo agrega como capa
cadena = json.dumps(media_ndvi.getInfo())
layer = iface.addVectorLayer(cadena, "Prom_NDVI", "ogr")
layer.setOpacity(50)
```
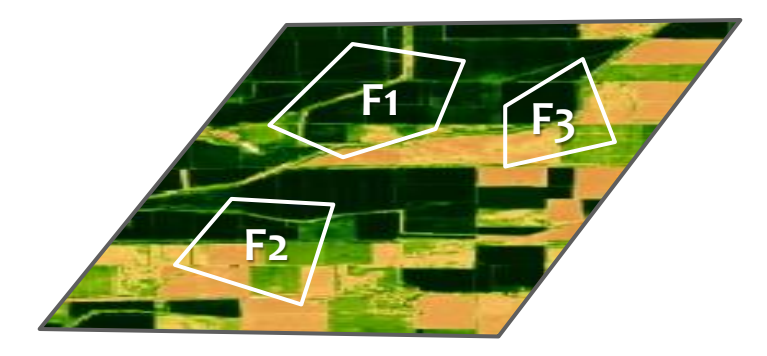

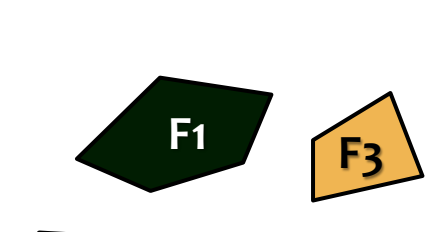

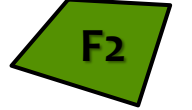

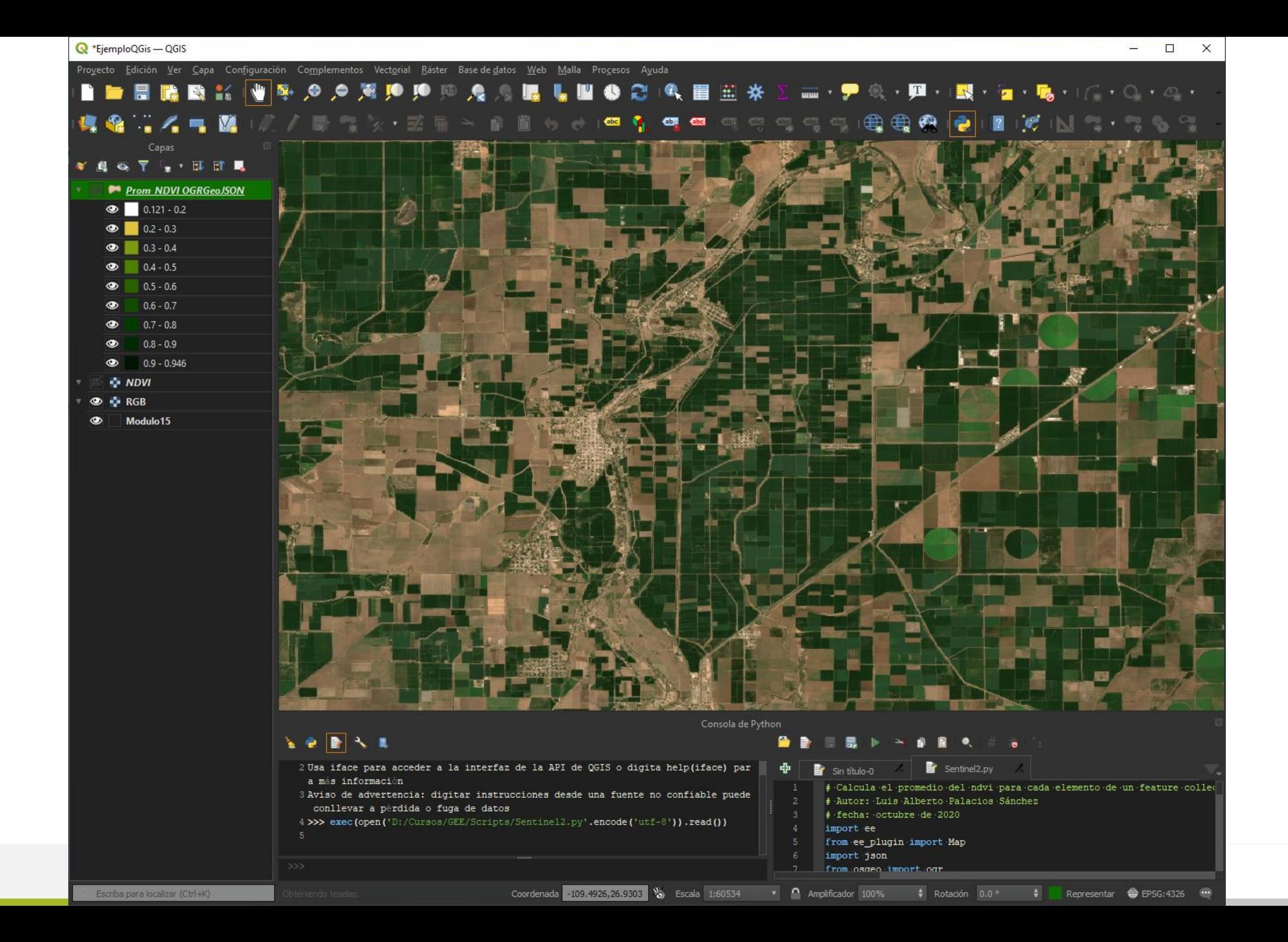

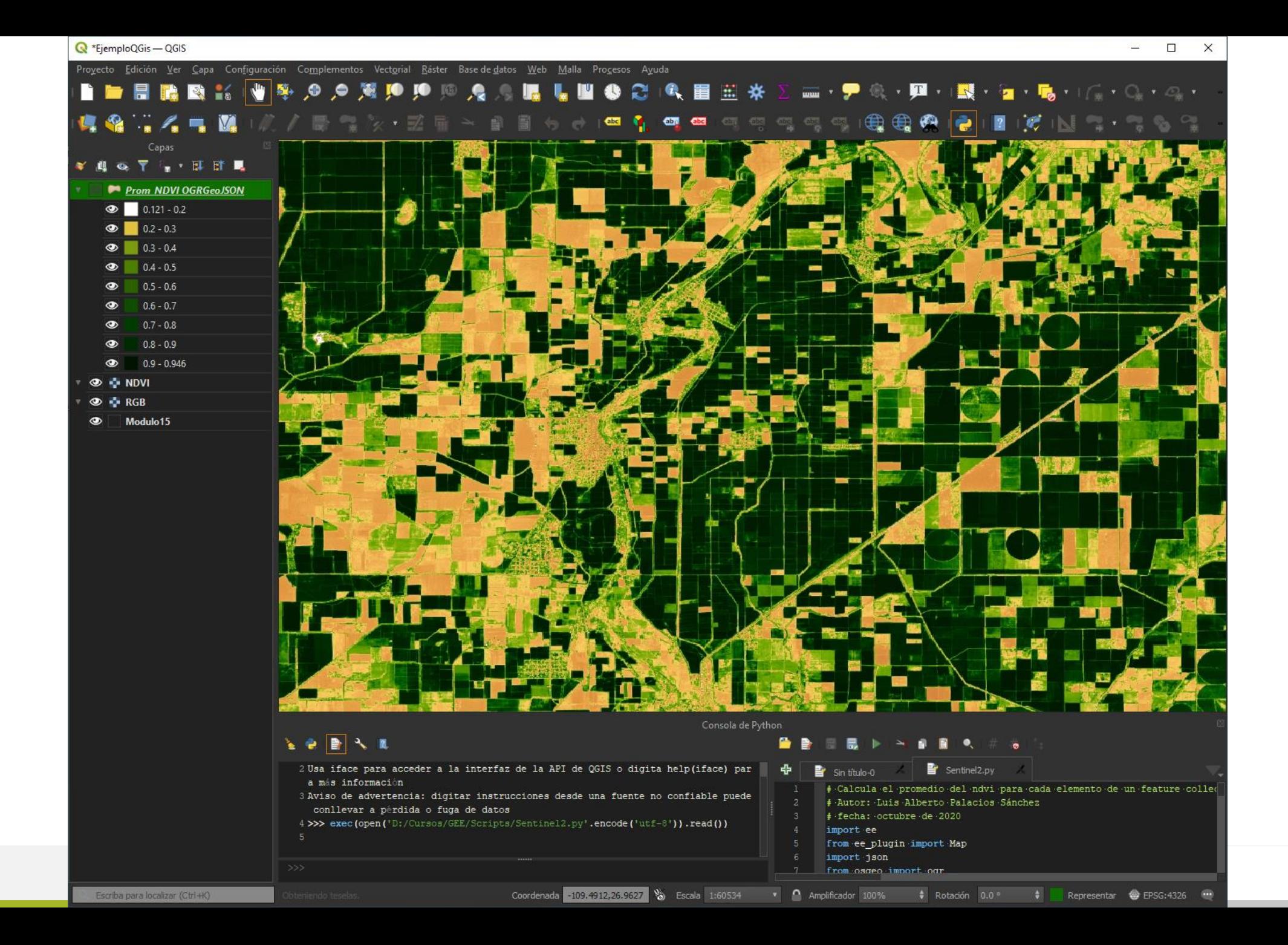

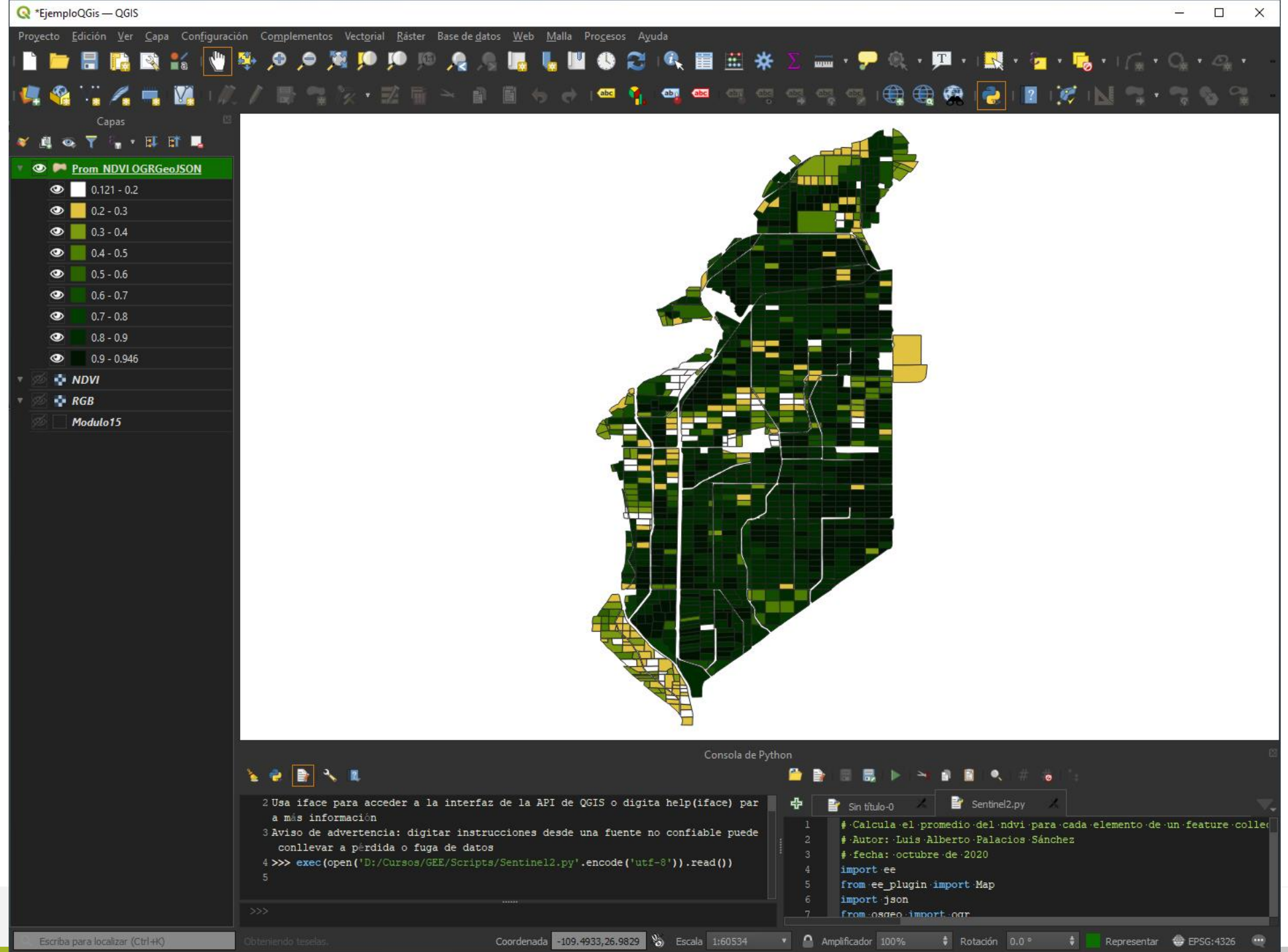

### **Mapas de Productividad Relativa (Nitrógeno)**

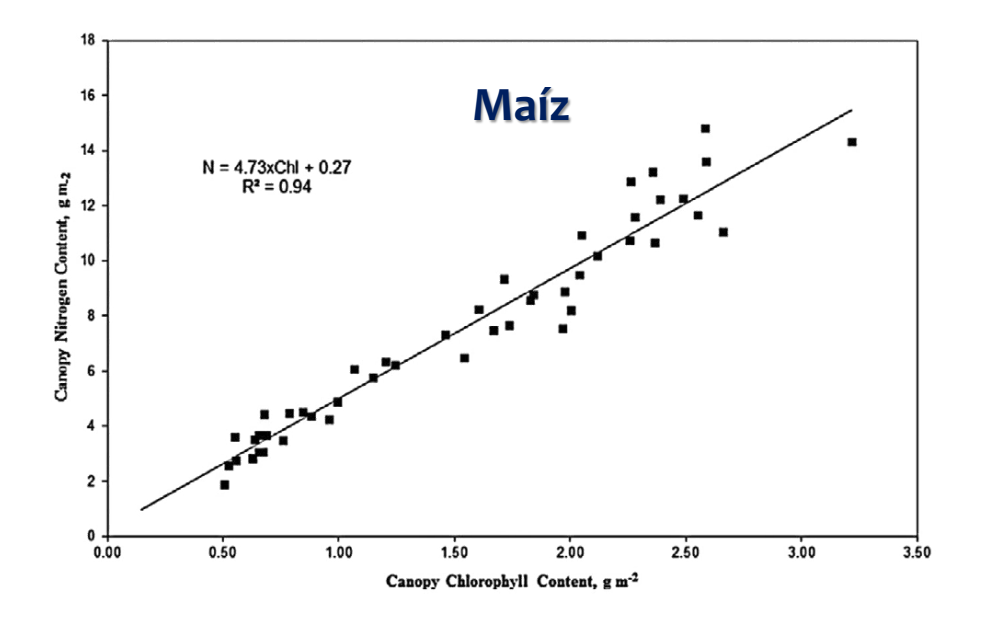

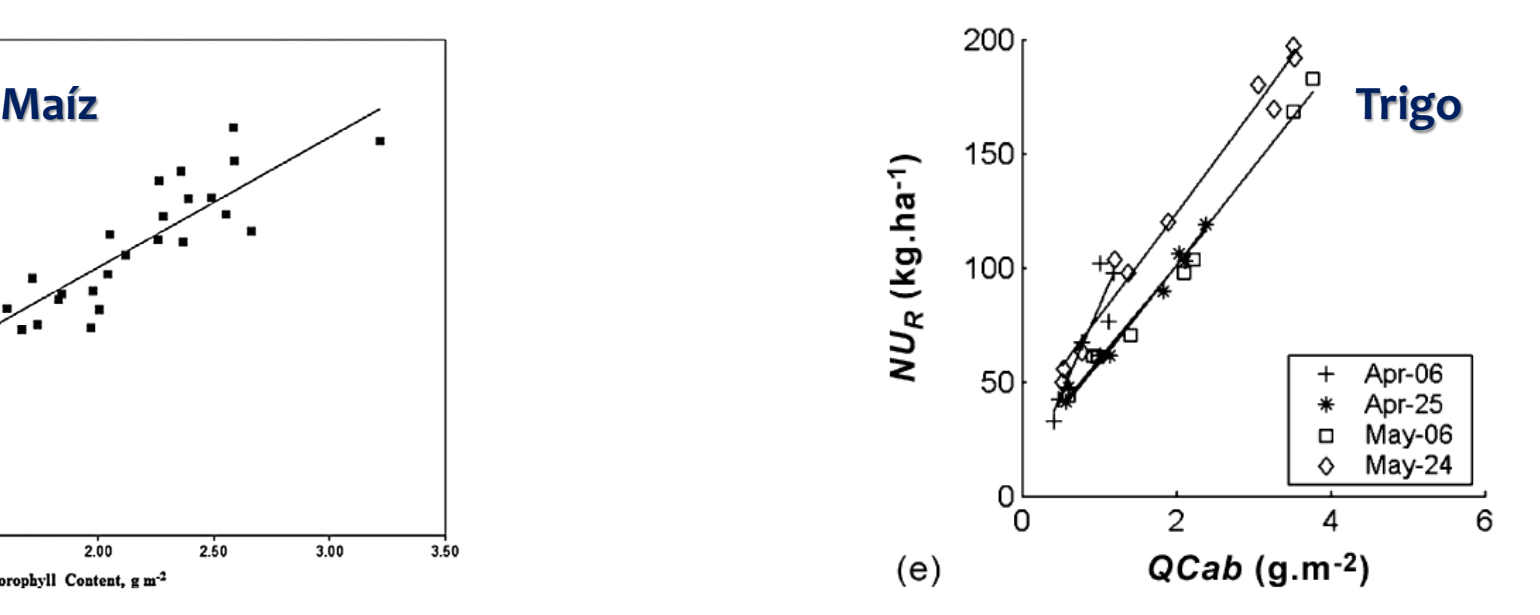

Schlemmer, et al. "Remote estimation of nitrogen and chlorophyll contents in maize at leaf and canopy levels" (2013). Agronomy & Horticulture.

Houlès, et al. Elaboration of a nitrogen nutrition indicator for winter wheat based on leaf area index and chlorophyll content for making nitrogen recommendations. (2007). European Journal of Agronomy 27 (1), 1–11.

### **Red Neuronal Artificial para Sentinel 2**

Weiss, M., Baret, F., 2016. S2ToolBox level 2 products: LAI, FAPAR, FCOVER. version 1.1. In: ESA Contract n°4000110612/14/I-BG (p. 52). INRA, Avignon, France.

**Contenido de Clorofila del Dosel**

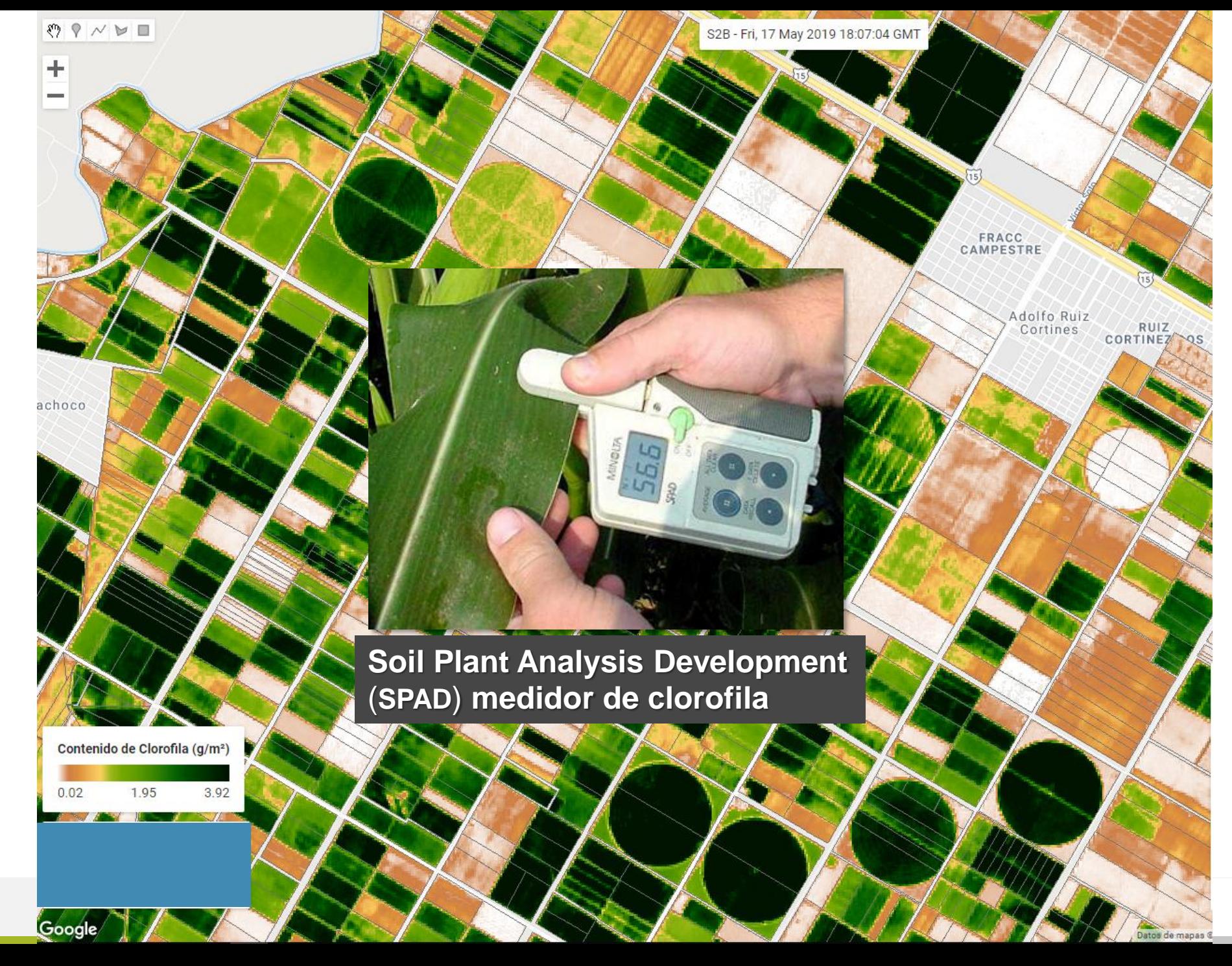

**Mapas de Productividad Relativa**

> $Pr =$  $\boldsymbol{V}_{\boldsymbol{t}}$  $\overline{\bm V}$

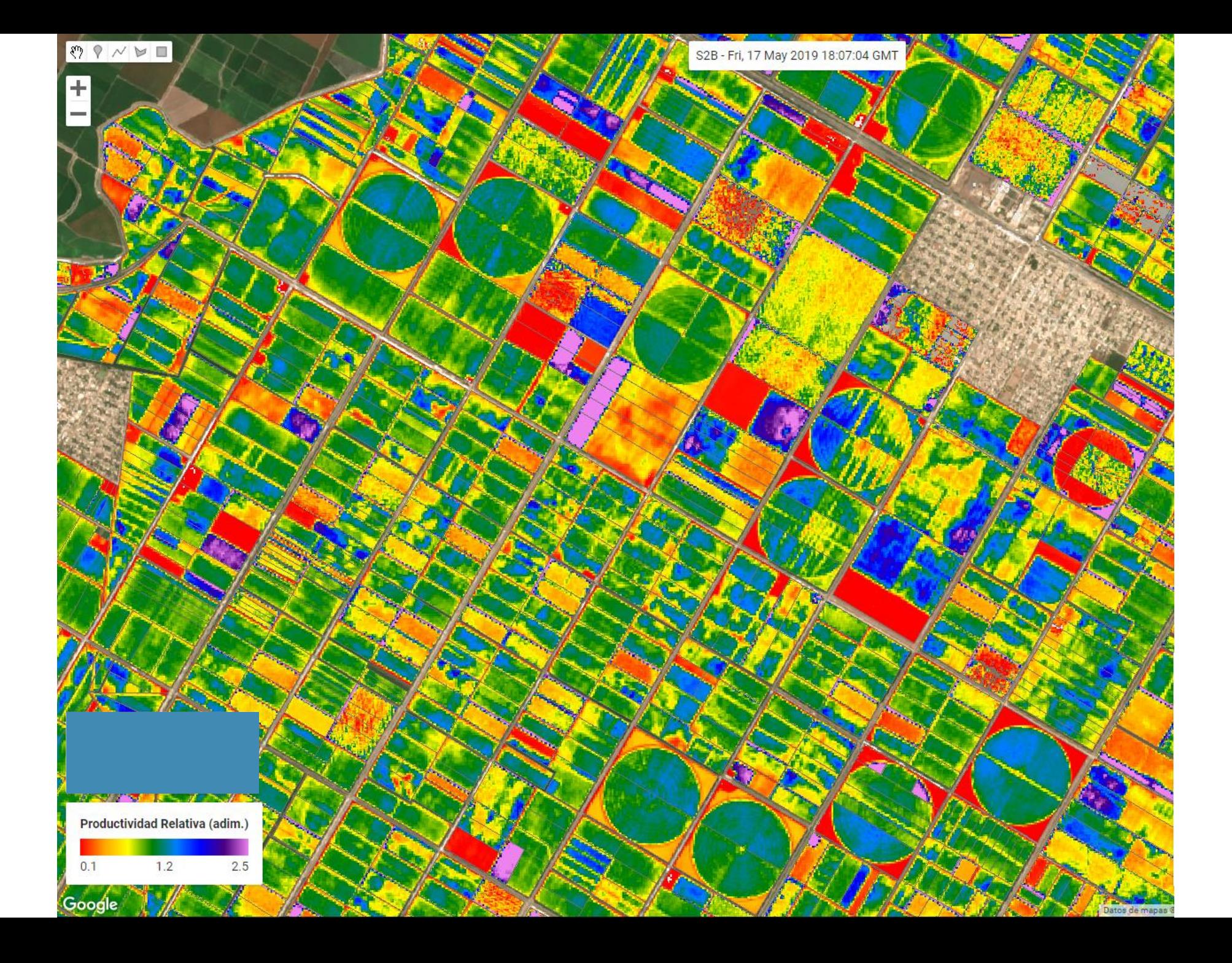

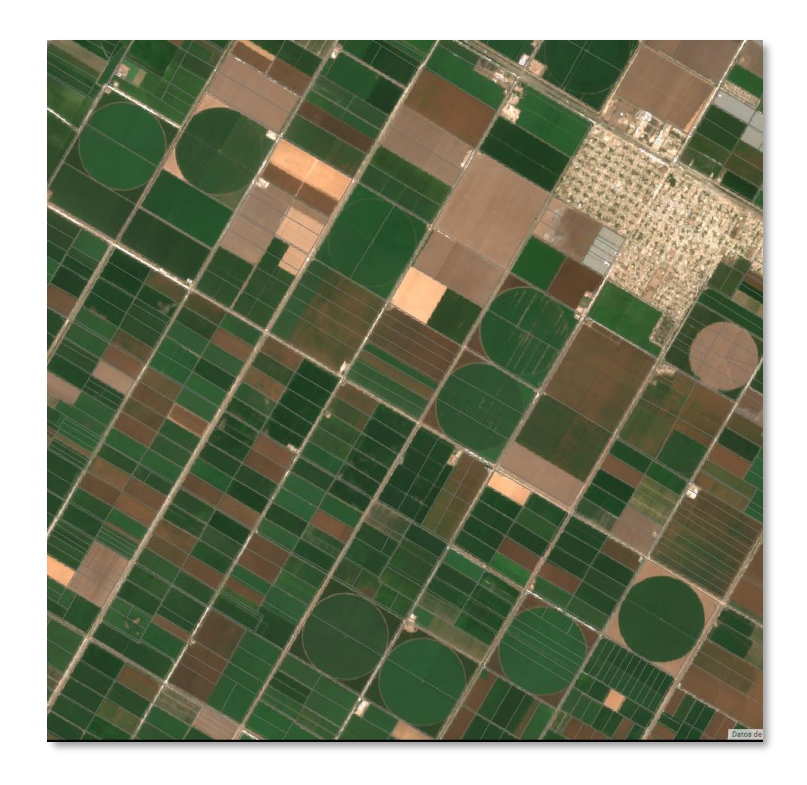

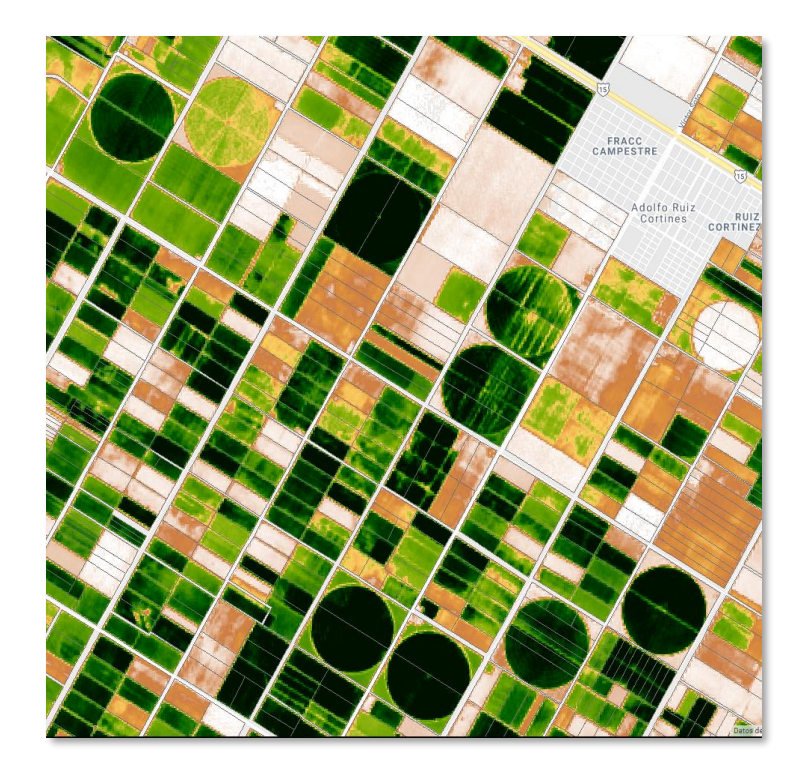

Contenido de Clorofila (g/m<sup>2</sup>)

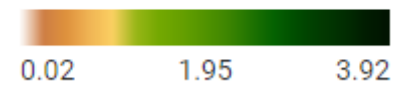

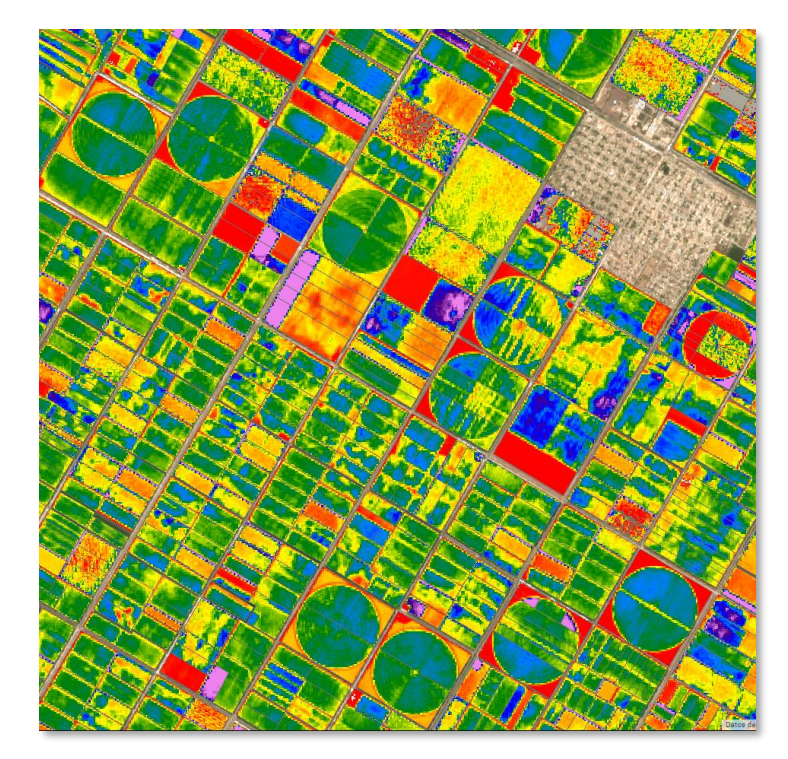

#### Productividad Relativa (adim.)

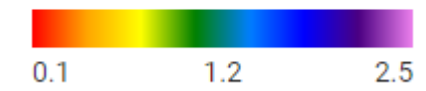

**RGB**

**El concepto de concentración óptima de nitrógeno resulta pertinente ya que constituye el caso de referencia requerido para identificar el estrés de nitrógeno e incluso para cuantificarlo. El índice de nutrición de nitrógeno (NNI) se define con respecto a la concentración de nitrógeno óptima, N<sup>R</sup> , logrando la producción máxima de biomasa. Los valores de N<sup>R</sup> dependen de la cantidad de biomasa de acuerdo con la teoría de la dilución (Lemaire y Gastal,1997):**

$$
N_R = 5.35 \t\t si W < 1 \frac{t}{h a}
$$
\n
$$
N_R = 5.35 W^{-0.442} \ si \ W \ge 1 \frac{t}{h a}
$$

**El índice de nutrición de nitrógeno es simplemente la relación entre la concentración de nitrógeno real, N, y el valor óptimo, NR: NNI=N / NR. Si N> NR, entonces NNI> 1.0 y el dosel no usarán eficientemente la cantidad de nitrógeno que está en exceso. Por el contrario, se supone que un dosel está estresado si la concentración de nitrógeno está por debajo del valor óptimo, es decir, NNI <1.0.**

**La cantidad de nitrógeno requerida por el dosel, suponiendo una eficiencia de uso de nitrógeno** de 1.0, será ∆QN=W (∆N), donde W es la biomasa real del dosel y ∆N=N<sub>R</sub>-N. Por lo tanto, sería **más útil expresar el nivel de nitrógeno óptimo en términos de contenido de nitrógeno (kg/ha) en lugar de en términos de concentración (%). La Figura a la derecha, ilustra el concepto de contenido de nitrógeno óptimo, QN<sup>R</sup> , con QNR=WN<sup>R</sup> .**

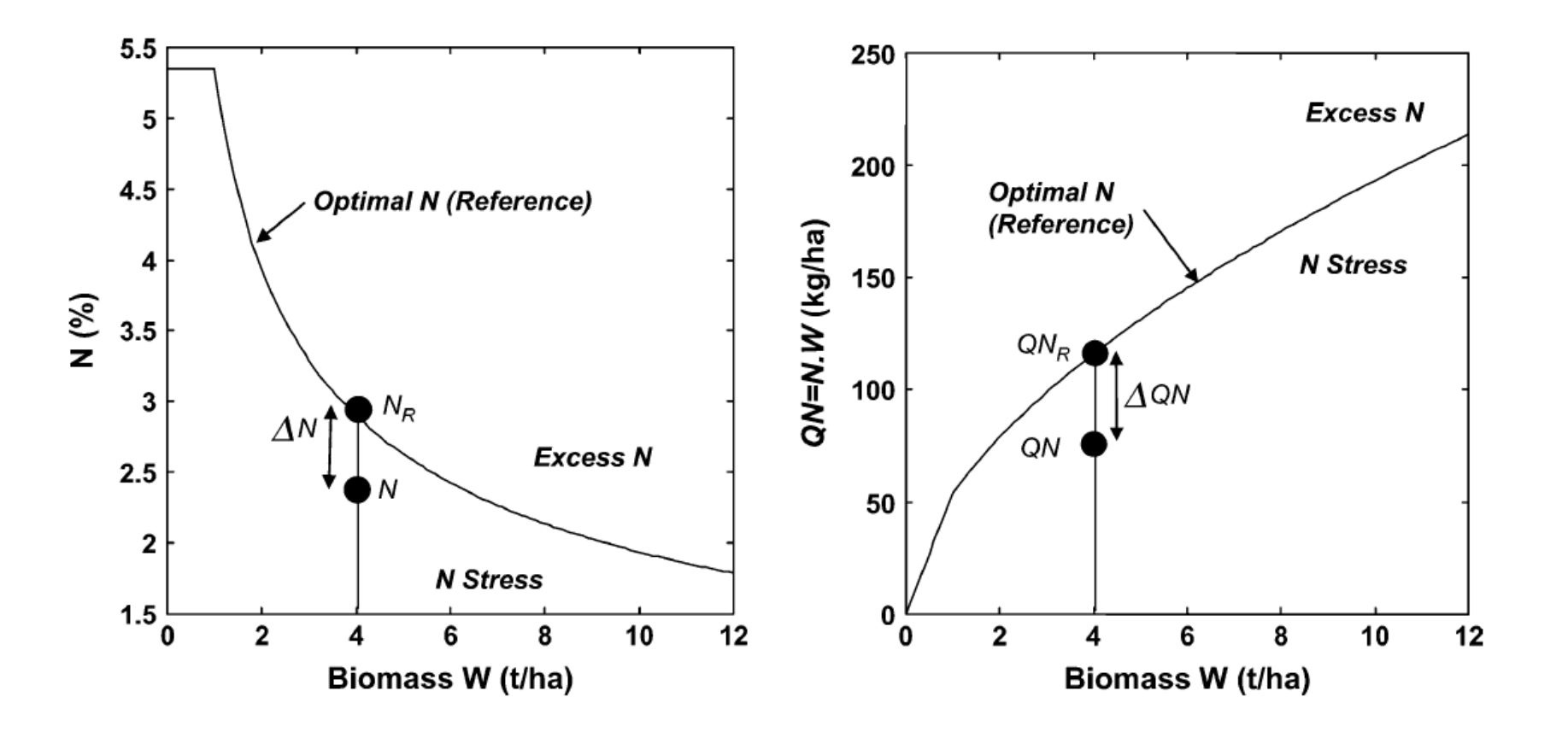

### **Avances de Siembras y Cosechas**

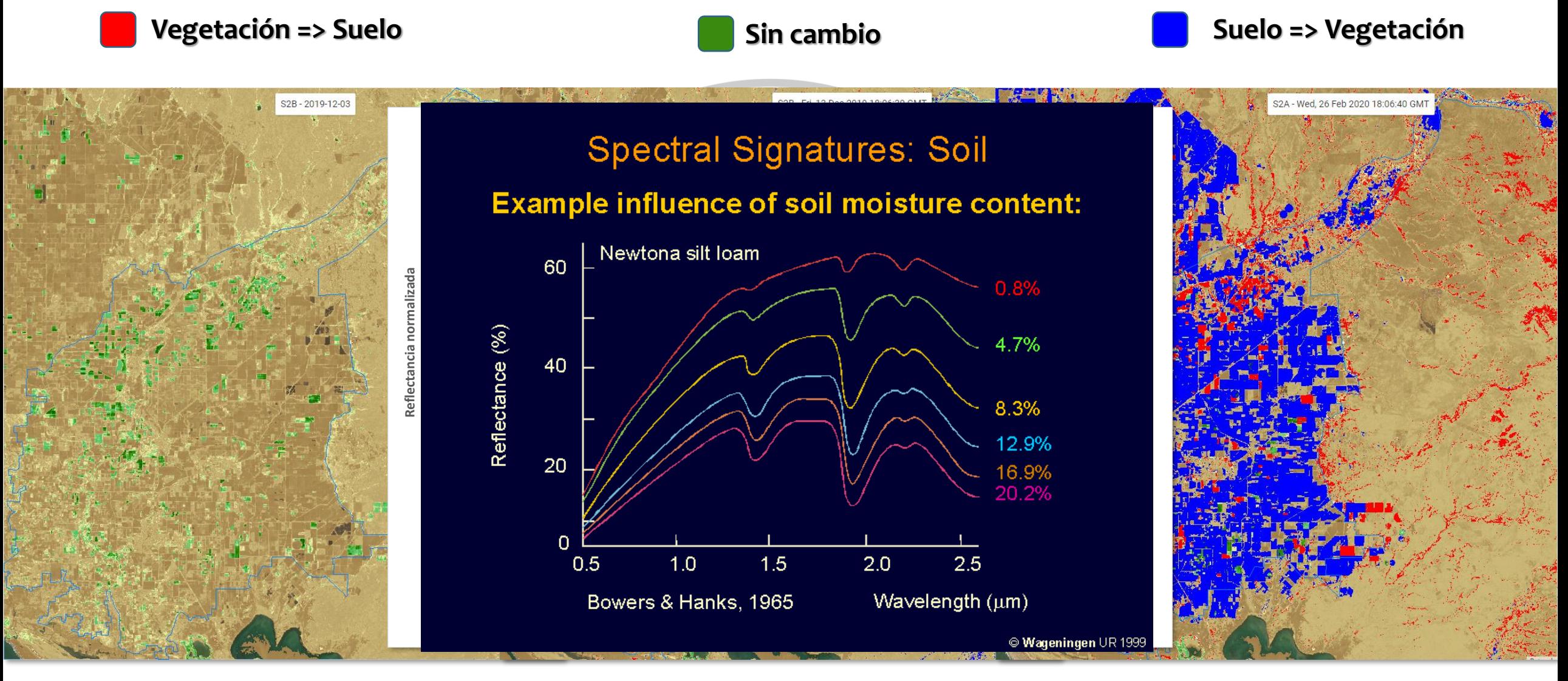

**Fracción de cobertura vegetal (03/12/2019) Avance al 13/12/2019 Avance al 26/02/2020**

### **Detección de Cuerpos de Agua**

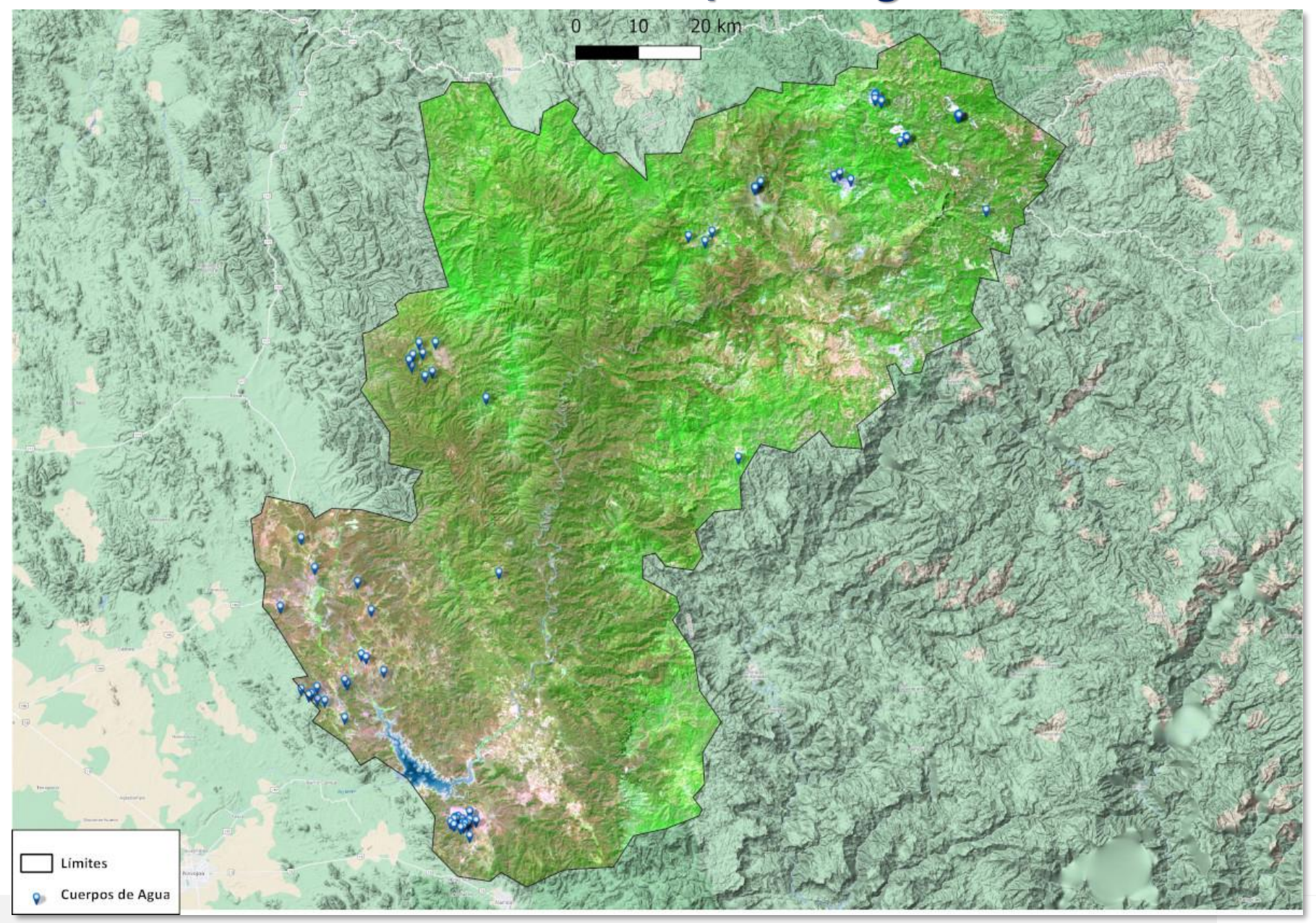

#### **Detección de Cuerpos de Agua**

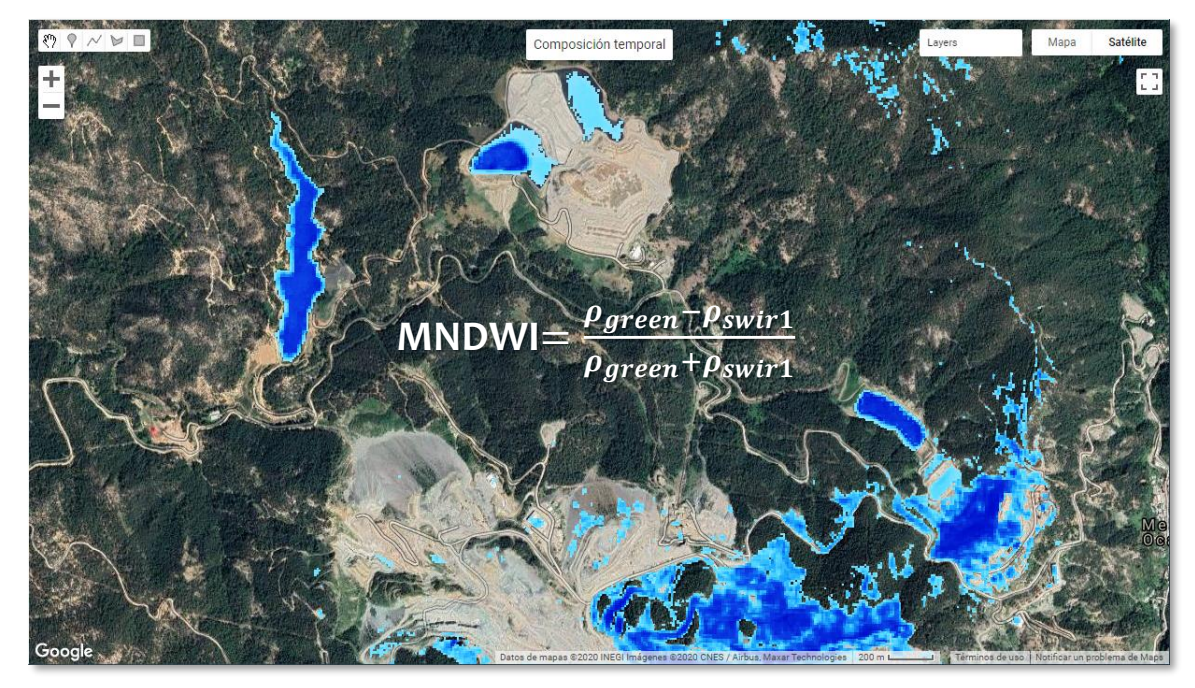

#### **Mediana anual del índice modificado de diferencia normalizada de agua (MNDWI)**

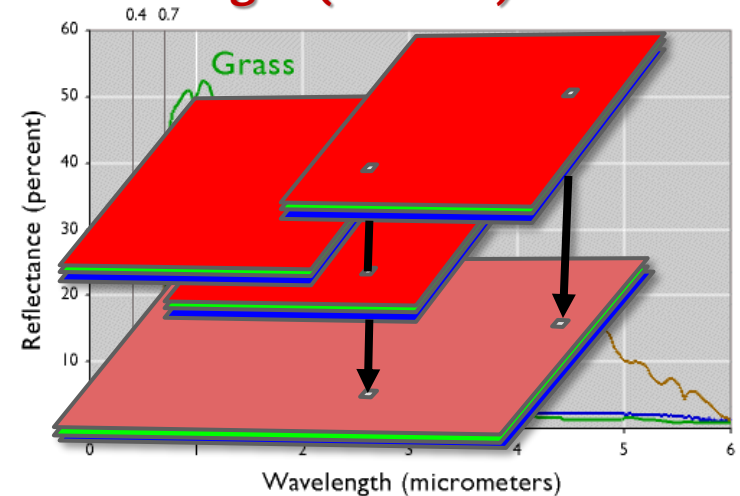

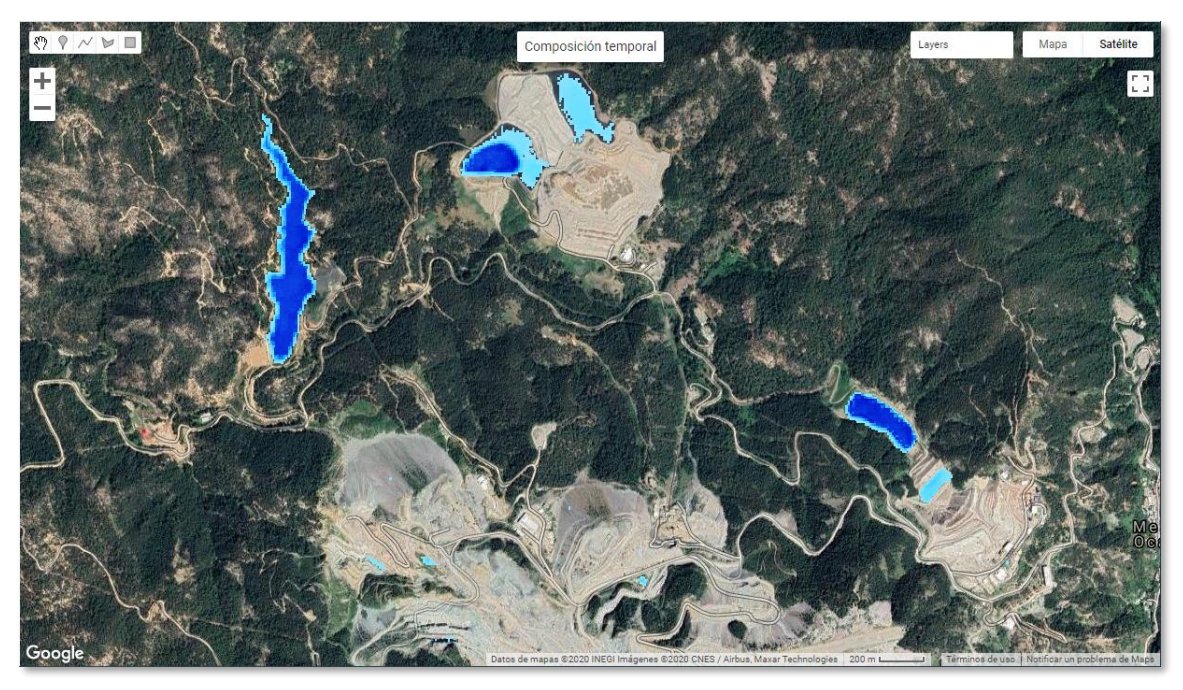

#### **"Probabilidad" de ocurrencia de agua a partir de imágenes clasificadas**

Hanqiu Xu. 2006. Modification of normalised difference water index (NDWI) to enhance open water features in remotely sensed imagery, International Journal of Remote Sensing, 27:14, 3025-3033.

Palacios–Sánchez, L. A., F. Paz–Pellat, J. L. Oropeza–Mota, B. Figueroa–Sandoval, M. Martínez– Menes, C. A. Ortiz–Solorio y A. Exebio–García. 2006. Clasificador genérico de objetos en imágenes ETM+. Agrociencia 40: 613–626.

## **Análisis Geomático en la Agricultura de Riego**

#### **Sombreado de relieve en MDE SRTM**

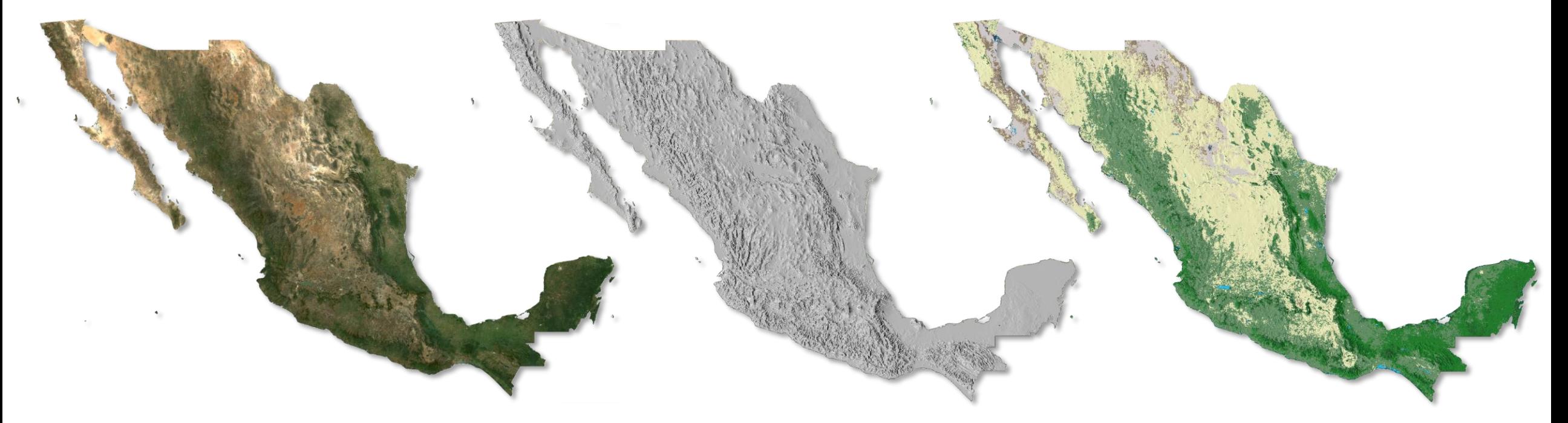

**Compuesto mediana RGB Landsat 8 2019**

**Clasificación Genérica de Objetos**

## **https://signup.earthengine.google.com**

**Es necesario tener cuenta registrada en Google**

## **Muchas gracias**

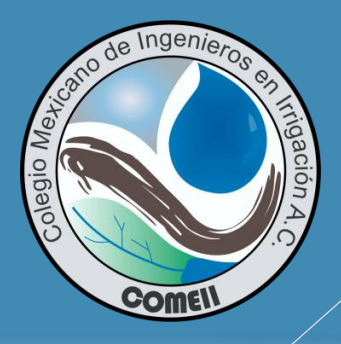

Seminario **Temático** 

**COMEII** 

## **Dr. Luis Alberto Palacios Sánchez**

### **Consultor Independiente**

Correo-e: luis.palacios59@gmail.com

## **Para citar esta presentación:**

Palacios Sánchez, L. A. 2020. Análisis Geomático en la Agricultura de Riego. Tercer Seminario Temático "La geomática aplicada a la Agricultura de Riego". 12 de noviembre de 2020. Colegio Mexicano de Ingenieros en Irrigación (COMEII). México. 45 pp.

Consulta el portal del COMEII y sus redes sociales: **[www.comeii.com](http://www.comeii.com/) y [www.riego.mx](http://www.riego.mx/)**

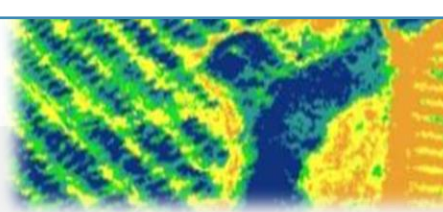